## **SONY**

## Osobní audio systém

## Návod k obsluze

[Začínáme](#page-6-0) [Poslech disku CD](#page-10-0)

[Poslech rádia](#page-13-0)

[Poslech souboru na zařízení USB](#page-15-0)

[Poslech hudby s použitím](#page-17-0)  [volitelných zvukových zařízení](#page-17-0)

[Poslech hudby prostřednictvím](#page-18-0)  [připojení BLUETOOTH](#page-18-0)

[Poslech hudby prostřednictvím](#page-22-0)  [bezdrátové sítě](#page-22-0)

[Další informace](#page-28-0)

[O aplikaci "SongPal"](#page-34-0)

[Odstraňování problémů](#page-35-0)

[Bezpečnostní opatření /](#page-41-0)  [Technické údaje](#page-41-0)

## UPOZORNĚNÍ

V zájmu snížení rizika požáru nezakrývejte větrací otvor přístroje novinami, ubrusy, závěsy atd. V blízkosti přístroje by se neměly nacházet zdroje otevřeného ohně (např. zapálené svíčky).

V zájmu snížení rizika požáru nebo úrazu elektrickým proudem nevystavujte tento přístroj kapajícím nebo stříkajícím tekutinám a nepokládejte na něj předměty naplněné tekutinami, jako jsou vázy.

K odpojení jednotky ze sítě je nutné vypojit zástrčku. Zapojte ji proto do snadno přístupné zásuvky. Pokud si na jednotce všimnete něčeho neobvyklého, ihned zástrčku ze zásuvky vytáhněte.

Neinstalujte přístroj do uzavřeného prostoru, jako je knihovna nebo vestavěná skříňka.

Nevystavujte baterie ani přístroje s nainstalovanými bateriemi nadměrnému horku, například slunečnímu světlu nebo ohni.

Dokud je jednotka zapojena do zásuvky střídavého proudu, není odpojena od elektrické sítě, i když je vypnutá.

Toto zařízení bylo testováno a bylo stanoveno, že splňuje limity směrnice EMC, které se týkají používání propojovacího kabelu kratšího než 3 metry.

Štítek je umístěn zvenku na spodní straně přístroje.

#### **POZOR**

Používání optických přístrojů při práci s tímto produktem zvyšuje riziko poškození zraku.

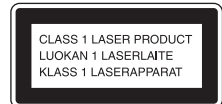

Toto zařízení je klasifikováno jako laserový produkt třídy 1. Toto označení je umístěno zvenku na spodní straně.

#### **POZOR**

Při nedodržení správného postupu výměny baterie hrozí její výbuch. Baterii vyměňujte pouze za shodný nebo ekvivalentní typ.

#### **Upozornění pro zákazníky: Následující informace se vztahují pouze na zařízení zakoupená v zemích podléhajících směrnicím EU.**

Tento přístroj vyrobila společnost Sony Corporation, 1-7-1 Konan Minato-ku Tokio, 108-0075 Japonsko, nebo byl vyroben jejím jménem. S dotazy ohledně shody produktů se zákony Evropské unie se obracejte na autorizovaného zástupce: Sony Deutschland GmbH, Hedelfinger Strasse 61, 70327 Stuttgart, Německo. V záležitostech souvisejících se servisem a zárukou se obracejte na adresy uvedené v samostatných servisních a záručních listech.

Společnost Sony Corp. tímto prohlašuje, že toto zařízení splňuje základní požadavky a ostatní příslušná nařízení směrnice 1999/5/ES. Podrobnosti naleznete na této adrese URL: http://www.compliance.sony.de/

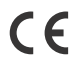

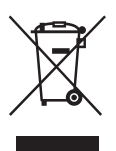

**Likvidace starých elektrických a elektronických zařízení (platí v Evropské unii a dalších evropských zemích se systémem sběru tříděného odpadu)**

Tento symbol na produktu nebo balení stanovuje, že s daným produktem nelze nakládat jako s domovním odpadem. Je třeba jej odevzdat na příslušném sběrném místě zajišťujícím recyklaci elektrických a elektronických zařízení. Jestliže zajistíte správnou likvidaci tohoto produktu, pomůžete předcházet potenciálním negativním dopadům na životní prostředí a zdraví lidí, které by mohla způsobit nevhodná likvidace. Recyklace materiálů pomáhá šetřit přírodní zdroje. Podrobné informace o recyklaci tohoto produktu získáte na příslušném úřadě místní samosprávy, ve firmě zajišťující svoz odpadu nebo v obchodě, kde jste výrobek zakoupili.

#### **Pouze pro Evropu**

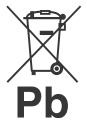

**Likvidace použitých baterií (platí v Evropské unii a dalších evropských zemích se systémem sběru tříděného odpadu)**

Tento symbol na baterii nebo jejím obalu značí, že s baterií dodávanou s tímto produktem se nesmí zacházet jako s domovním odpadem. Na určitých bateriích může být tento symbol doplněn chemickou značkou. Chemické značky pro rtuť (Hg) nebo olovo (Pb) jsou doplněny v případě, že baterie obsahuje více než 0,0005 % rtuti nebo 0,004 % olova. Zajistíte-li řádnou likvidaci baterií, pomůžete předcházet potenciálním negativním dopadům na životní prostředí a zdraví lidí, které by mohla způsobit nevhodná likvidace. Recyklace materiálů pomáhá šetřit přírodní zdroje.

U produktů, které z důvodů bezpečnosti, výkonu nebo integrity dat vyžadují nepřetržité připojení k vestavěné baterii, by měl výměnu této baterie provádět pouze kvalifikovaný servisní personál. Abyste zajistili, že s baterií bude správně naloženo, odevzdejte ji po skončení životnosti na příslušném sběrném místě pro recyklaci elektrických a elektronických zařízení.

V případě všech dalších typů baterií si prosím přečtěte část popisující bezpečné vyjmutí baterie z produktu. Odevzdejte baterii na příslušném sběrném místě pro recyklaci použitých baterií. Podrobné informace o recyklaci tohoto produktu nebo baterie získáte na příslušném úřadě místní samosprávy, ve firmě zajišťující svoz odpadu nebo v obchodě, kde jste výrobek zakoupili.

## <span id="page-2-0"></span>Před použitím systému

Poruchy, k nimž dojde během standardního použití systému, budou opraveny společností Sony v souladu s podmínkami platnými pro omezenou záruku na tento systém. Společnost Sony však nenese žádnou zodpovědnost za následky, které vzniknou v souvislosti s poruchou či poškozením systému.

### **Hudební disky zakódované pomocí technologií na ochranu autorských práv**

Tento produkt slouží k přehrávání disků, které odpovídají standardu kompaktních disků (CD). V poslední době některé nahrávací společnosti prodávají hudební disky zakódované pomocí technologií na ochranu autorských práv. Některé z těchto disků neodpovídají standardu kompaktních disků (CD) a tento produkt je možná nebude schopen přehrát.

### **Poznámka k diskům DualDisc**

Disk DualDisc má dvě strany, z nichž jedna obsahuje záznam digitálního videa a druhá digitální zvukový záznam. Strana se zvukovým záznamem však neodpovídá standardu kompaktních disků (CD), a proto nelze zaručit, že tento disk bude možné přehrát.

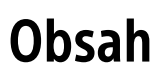

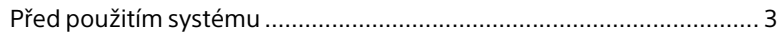

## [Začínáme](#page-6-1)

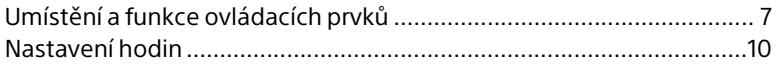

## [Poslech disku CD](#page-10-1)

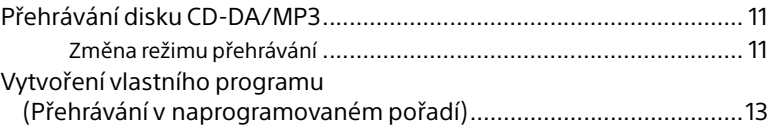

## [Poslech rádia](#page-13-1)

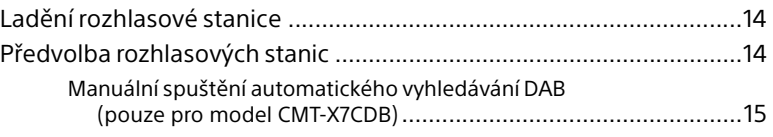

## [Poslech souboru na zařízení USB](#page-15-1)

[Přehrávání souboru na zařízení USB.....................................................16](#page-15-2)

## [Poslech hudby s použitím volitelných](#page-17-1)  zvukových zařízení

[Přehrávání hudby z volitelných zvukových zařízení .............................18](#page-17-2)

## [Poslech hudby prostřednictvím připojení](#page-18-1)  BLUETOOTH

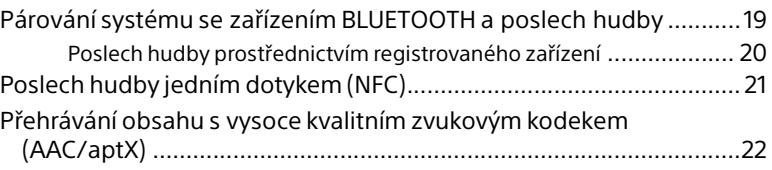

## [Poslech hudby prostřednictvím bezdrátové sítě](#page-22-1)

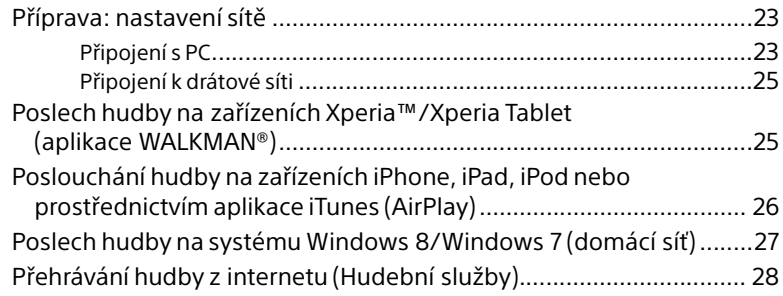

## [Další informace](#page-28-1)

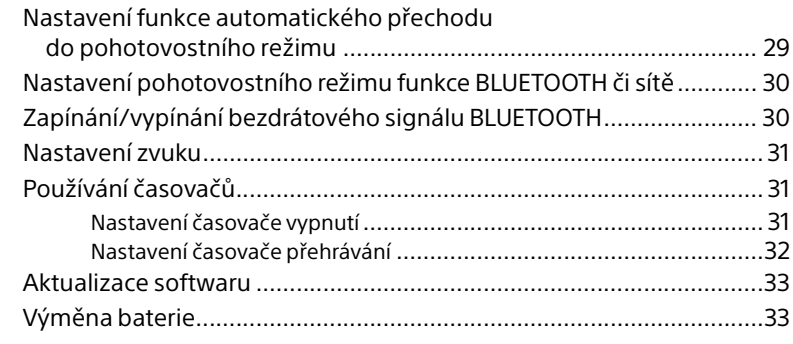

## [O aplikaci "SongPal"](#page-34-1).......................................................................35

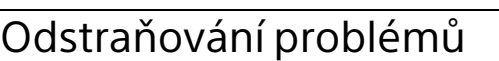

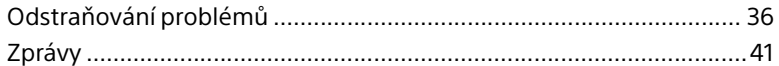

## Bezpečnostní opatření / Technické údaje

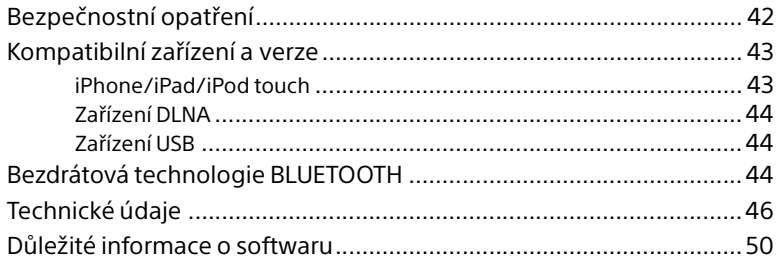

### <span id="page-6-1"></span><span id="page-6-0"></span>Začínáme

## <span id="page-6-2"></span>Umístění a funkce ovládacích prvků

#### Poznámka

Tento návod k obsluze se zaměřuje zejména na ovládání jednotky pomocí dálkového ovladače. Stejné úkony je ale možné provádět také pomocí tlačítek na jednotce se stejnými nebo podobnými názvy.

## **Jednotka (přední/horní část)**

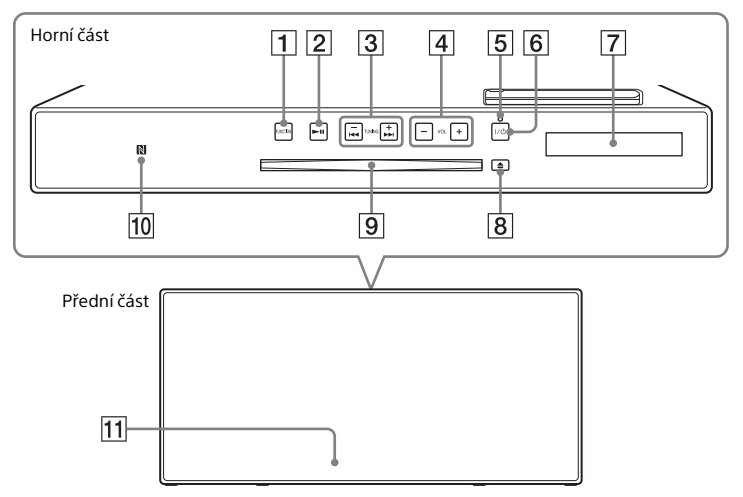

#### **Tlačítka FUNCTION**

Jejich stisknutím změníte zdroj. Po každém stisknutí tlačítka se změní zdroj v následujícím pořadí:  $CD \rightarrow USB \rightarrow BT AUDIO \rightarrow DAB^* \rightarrow$  $FM \rightarrow$  AUDIO IN  $\rightarrow$  NETWORK

- \* Funkce DAB je k dispozici pouze u modelu CMT-X7CDB.
- $\boxed{2}$  **Tlačítko ►II (přehrát/pozastavit)** Pomocí tohoto tlačítka spustíte nebo pozastavíte přehrávání.
- **Tlačítka / (rychlý přechod vpřed / rychlý přechod vzad) / TUNING +/−**
	- Pomocí těchto tlačítek můžete přeskočit na začátek stopy nebo souboru, případně stopu či soubor přetáčet směrem dopředu nebo dozadu.
	- Pomocí těchto tlačítek můžete naladit požadovanou stanici.

**Tlačítko VOL +/−**

Toto tlačítko slouží k úpravě hlasitosti.

**Kontrolka pohotovostního režimu**

Když je jednotka zapnuta, rozsvítí se zeleně.

Po vypnutí jednotky se rozsvítí červeně. Pokud systém zaregistruje abnormální činnost, kontrolka začne červeně blikat [\(strana 36\).](#page-35-3)

Pokud je systém v pohotovostním režimu funkce BLUETOOTH nebo sítě, rozsvítí se kontrolka oranžově.

- **Tlačítko / (napájení)** Pomocí tohoto tlačítka zařízení zapnete nebo vypnete.
- **Okno displeje**
- **Tlačítko ▲ (vysunout)** Slouží k vyjmutí disku CD.

#### **Slot pro disk**

Slouží ke vkládání disků CD.

#### **Značka N**

K této značce umístěte chytrý telefon nebo tablet vybavený funkcí NFC, chcete-li provést registraci BLUETOOTH, připojení nebo odpojení jedním dotykem [\(strana 21\).](#page-20-1)

#### **Senzor dálkového ovladače**

Na jednotce není vyznačena značka infračerveného snímače **a.** 

## **Dálkový ovladač**

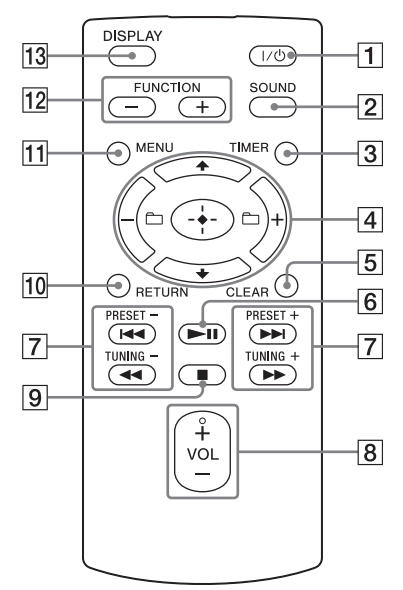

#### **Tlačítko / (napájení)**

Pomocí tohoto tlačítka zařízení zapnete nebo vypnete.

#### **Tlačítko SOUND**

Pomocí tohoto tlačítka můžete upravovat kvalitu zvuku [\(strana 31\)](#page-30-3).

#### **Tlačítko TIMER**

Toto tlačítko slouží k nastavení hodin a časovače přehrávání [\(strana 10](#page-9-0), [32](#page-31-1)).

### **Tlačítko // (potvrdit)**

Stisknutím tlačítka  $\rightarrow$  vyberete položku, stisknutím tlačítka  $\oplus$  potvrdíte výběr.

#### **Tlačítko +/−**

Slouží k výběru složky (alba) na disku MP3 nebo v zařízení USB.

#### **Tlačítko CLEAR**

Pomocí tohoto tlačítka smažete naprogramovanou stopu nebo složku [\(strana 13\).](#page-12-1)

## **[6] Tlačítko ▶Ⅱ (přehrát/pozastavit)**

Pomocí tohoto tlačítka spustíte nebo pozastavíte přehrávání.

#### **Tlačítka / (předchozí/ následující) / PRESET +/−**

- Pomocí těchto tlačítek můžete přeskočit na začátek stopy nebo souboru.
- Slouží k výběru čísla předvolby pro naladěnou rozhlasovou stanici.

#### **Tlačítka / (rychlý přechod vpřed / rychlý přechod vzad) / TUNING +/−**

- Pomocí těchto tlačítek můžete přetáčet stopu nebo soubor směrem dozadu nebo dopředu.
- Pomocí těchto tlačítek můžete naladit požadovanou stanici.

#### **Tlačítko VOL +/−**

Toto tlačítko slouží k úpravě hlasitosti.

#### **9 Tlačítko ■ (zastavit)**

Pomocí tohoto tlačítka zastavíte přehrávání.

#### **Tlačítko RETURN**

Pomocí tohoto tlačítka se vrátíte na předchozí stav.

#### **Tlačítko MENU**

Pomocí tohoto tlačítka zobrazíte nabídku. Tlačítka +/+ slouží k výběru položek nabídky.

#### **Tlačítka FUNCTION −/+**

Stisknutím těchto tlačítek změníte funkci. Po každém stisknutí tlačítka + se změní funkce v následujícím pořadí:

 $CD \longleftrightarrow USB \longleftrightarrow BT$  AUDIO  $\longleftrightarrow$  DAB\*  $\longleftrightarrow$  $FM \leftrightarrow$  AUDIO IN  $\leftrightarrow$  NETWORK

\* Funkce DAB je k dispozici pouze u modelu CMT-X7CDB.

#### **Tlačítko DISPLAY**

**Jednotka (zadní část)**

Pokud je systém zapnutý, můžete stisknutím tohoto tlačítka změnit typ informací zobrazených v okně displeje. Pokud se některý znak nepodaří rozpoznat, zobrazí se místo něj podtržítko "\_". Pokud toto tlačítko stisknete, když je systém vypnutý, zobrazí se čas na hodinách.

### **Před prvním použitím dálkového ovladače**

**• Baterie je již v dálkovém ovladači vložena** z výroby. Před prvním použitím dálkového ovladače nezapomeňte z držáku baterií vyjmout izolační pásek. Podrobnosti naleznete v části ["Výměna baterie" \(strana 33\)](#page-32-2).

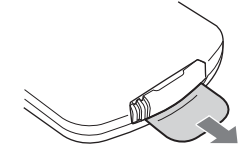

## 冊 ۳ = 阩 ඹ 由  $\overline{2}$  $\overline{3}$  $\overline{4}$  $\overline{5}$  $\sqrt{6}$

#### **Anténa bezdrátové sítě LAN**

Používáte-li funkci bezdrátové sítě, nastavte anténu podle níže uvedené ilustrace.

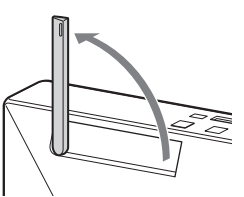

#### **(konektor USB)**

Slouží k připojení zařízení USB [\(strana 16\)](#page-15-0).

#### Poznámka

- Zařízení iPhone/iPod můžete s tímto systémem používat pouze prostřednictvím připojení Bluetooth nebo AirPlay.
- **Konektor AUDIO IN (externí vstup)** Slouží k připojení volitelného externího zařízení pomocí připojovacího audio kabelu (není součástí dodávky).

#### **Vstup ~ AC IN (220–240 V AC)**

Slouží k propojení systému se zásuvkou ve zdi prostřednictvím napájecího kabelu (součást dodávky).

#### **Konektor LAN**

Slouží k připojení síťového zařízení pomocí síťového kabelu (není součástí dodávky) [\(strana 25\)](#page-24-2).

#### **Konektor FM ANTENNA (pouze pro model CMT-X7CD)/**

**Konektor DAB/FM ANTENNA (pouze pro model CMT-X7CDB)** Slouží k připojení FM nebo DAB/FM antény.

\* Ve výše uvedené ilustraci byl použit model CMT-X7CD.

#### Poznámka

- Vyhledejte místo a směr poskytující dobrý příjem signálu a upevněte antény na stabilní povrch (okno, stěna atd.).
- Připevněte konec FM antény lepicí páskou.

## <span id="page-9-1"></span><span id="page-9-0"></span>Nastavení hodin

- **1** Stisknutím tlačítka I/ $\circlearrowleft$  zapněte systém.
- 2 Stiskněte tlačítko TIMER. Pokud se zobrazí nápis "PLAY SET", opakovaným stisknutím tlačítka / vyberte položku "CLOCK" a poté stiskněte tlačítko  $\oplus$ .
- 3 Opakovaným stisknutím tlačítka **↑/** nastavte hodinu a poté stiskněte tlačítko  $\oplus$ .
- **4** Opakovaným stisknutím tlačítka **+/** nastavte minutu a poté stiskněte tlačítko  $\oplus$ . Dokončete nastavování hodin.

#### Poznámka

 Pokud odpojíte napájecí kabel nebo dojde k výpadku proudu, nastavení hodin se zruší.

#### **Zobrazení hodin, když je systém vypnutý**

Opakovaným stisknutím tlačítka DISPLAY zobrazíte hodiny. Hodiny se zobrazí asi na 8 sekund.

Je-li systém v pohotovostním režimu funkce BLUETOOTH či sítě, hodiny se po stisku tlačítka DISPLAY nezobrazí.

# Poslech disku CD Poslech disku CD

### <span id="page-10-1"></span><span id="page-10-0"></span>Poslech disku CD

## <span id="page-10-2"></span>Přehrávání disku CD-DA/MP3

- Stisknutím tlačítka FUNCTION vyberte funkci "CD".
- **2** Vložte disk CD do slotu pro disk, který se nachází v horní části jednotky.

Disk CD vložte tak, aby jeho potištěná strana směřovala směrem k vám.

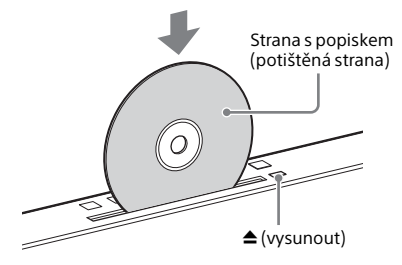

Disk se automaticky přehraje. Pokud na funkci "CD" přepnete z jiného režimu a disk CD je již vložen ve slotu, počkejte, až na displeji zmizí nápis "READING". Poté stiskněte tlačítko ▶Ⅱ. Pomocí tohoto tlačítka na ovladači nebo na jednotce můžete obsah přetáčet směrem dopředu nebo dozadu, vybírat stopy, soubory a složky (v případě disků MP3) apod.

#### **Vyjmutí disku CD**

Stiskněte tlačítko ▲ (vysunout) na jednotce.

#### Poznámka

- S tímto systémem nelze použít 8cm disky CD.
- Nevkládejte disky CD, které mají nestandardní tvar (např. srdce, čtverec, hvězda). Můžete tím systém nenávratně poškodit.
- Nepoužívejte disky CD, na kterých je lepicí páska, nálepka nebo lepidlo. Mohlo by dojít k poruše.
- Při vyjímání disku se nedotýkejte jeho povrchu.

## <span id="page-10-4"></span><span id="page-10-3"></span>**Změna režimu přehrávání**

Režim přehrávání umožňuje opakovaně přehrávat stejný hudební soubor nebo přehrávat soubory v náhodném pořadí.

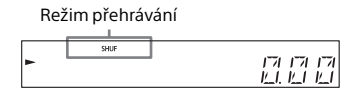

Stisknutím tlačítka ■ zastavte přehrávání.

> Pokud jste v kroku č. 4 vybrali možnost "REPEAT", není třeba přehrávání zastavovat.

- 2 Stiskněte tlačítko MENU.
- **3** Pomocí tlačítek **↑/** vyberte položku "CD MENU" a poté stiskněte tlačítko  $\oplus$ .
- **4** Pomocí tlačítek  $\rightarrow$  **+** vyberte položku "PLAYMODE" nebo "REPEAT" a poté stiskněte tlačítko  $\oplus$ .
- 5 Pomocí tlačítek  $\rightarrow$  vyberte režim přehrávání a poté stiskněte tlačítko  $\oplus$ . Můžete vybrat následující režimy přehrávání.

#### PLAYMODE

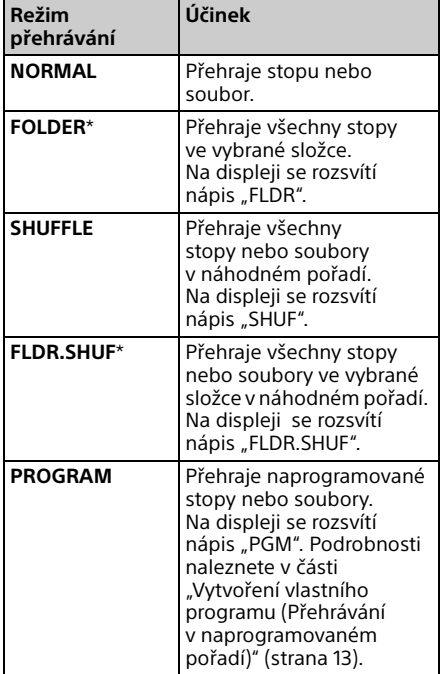

\* Tento režim přehrávání lze použít pouze při přehrávání disků MP3.

#### REPEAT

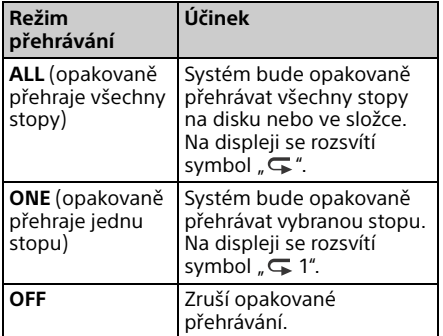

#### Poznámky k přehrávání disků MP3

- · Na disk, který obsahuje soubory MP3, neukládejte zbytečné složky ani soubory.
- Složky, které neobsahují žádné soubory MP3, systém nerozpozná.
- Systém přehrává pouze soubory MP3, které mají příponu ".mp3". Pokud má soubor příponu ".mp3", ale nejedná se o zvukový soubor MP3, může při přehrávání tohoto souboru vzniknout šum, který by mohl poškodit systém.
- Maximální počet složek a souborů MP3, který je kompatibilní s tímto systémem:
	- 999\* složek (včetně kořenové složky)
	- 999 souborů
	- 250 souborů v jedné složce
	- 8 úrovní složek (ve stromové struktuře souborů)
	- \* Do tohoto počtu patří i složky, které neobsahují žádné soubory MP3 ani žádné jiné soubory. V závislosti na struktuře složek může systém rozpoznat nižší počet složek, než je jejich skutečný počet.
- Nelze zaručit kompatibilitu se všemi typy kódovacího/zapisovacího softwaru MP3, CD-R/RW, záznamových zařízení a záznamových médií. Při přehrávání nekompatibilních disků MP3 se může přehrávat pouze šum či přerušovaný zvuk, případně může dojít k tomu, že disky nebude vůbec možné přehrát.

## <span id="page-12-2"></span><span id="page-12-0"></span>Vytvoření vlastního programu (Přehrávání v naprogramovaném pořadí)

Přehraje naprogramovanou stopu nebo soubor na disku CD.

- 1 V kroku č. 5 uvedeném v části ["Změna režimu přehrávání"](#page-10-3)  [\(strana 11\)](#page-10-3) vyberte položku "PROGRAM" a stiskněte tlačítko  $\oplus$ .
- 2 Pokud používáte disk MP3, vyberte pomocí tlačítek <sub>□+/-</sub> složku se stopami nebo soubory, které chcete zařadit do programu.

Chcete-li přehrát všechny stopy nebo soubory ve složce, stiskněte tlačítko  $\oplus$ .

3 Pomocí tlačítek  $\blacktriangleleft$ />>I vyberte požadovanou stopu nebo soubor a poté stiskněte tlačítko  $\oplus$ .

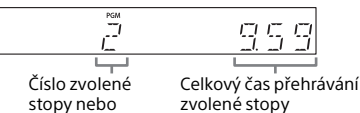

souboru nebo souboru

Chcete-li naprogramovat další stopy nebo soubory, opakujte výše uvedené kroky.

## **4** Stiskněte tlačítko ▶II.

Spustí se přehrávání vašeho programu stop nebo souborů.

## **Ukončení přehrávání v naprogramovaném pořadí**

V kroku č. 1 vyberte možnost "NORMAL" místo možnosti "PROGRAM" a stiskněte tlačítko <sup>(+)</sup>.

### <span id="page-12-1"></span>**Odstranění naprogramované stopy nebo souboru**

Stiskněte tlačítko CLEAR ve chvíli, kdy je přehrávání zastaveno. S každým stisknutím tlačítka bude smazána poslední naprogramovaná stopa. Když jsou všechny naprogramované stopy nebo soubory smazány, zobrazí se nápis .NO STEP".

### $(Tip)$

- Můžete naprogramovat až 25 stop nebo souborů. Pokud se pokusíte naprogramovat více než 25 stop nebo souborů, zobrazí se nápis "FULL". V takovém případě vymažte nepotřebné stopy.
- Opětovné přehrávání programu spustíte stisknutím tlačítka **>II**.

#### Poznámka

 Pokud po naprogramování vyjmete disk nebo odpojíte napájecí kabel, všechny naprogramované stopy a soubory budou odstraněny.

### <span id="page-13-1"></span><span id="page-13-0"></span>Poslech rádia

## <span id="page-13-2"></span>Ladění rozhlasové stanice

- 1 Opakovaným stisknutím tlačítka FUNCTION vyberte funkci "FM" nebo "DAB\*" (u modelu CMT-X7CDB).
- 2 Stiskněte tlačítko PRESET +/− a podržte jej, dokud se zobrazení frekvence na displeji nezačne měnit. Poté tlačítko uvolněte.

Ladění se automaticky zastaví po naladění FM stereo vysílání (**automatické ladění**). Na displeji se rozsvítí nápis "ST".

\* Funkce DAB je k dispozici pouze u modelu CMT-X7CDB.

### **Ruční ladění**

Opakovaným stisknutím tlačítka PRESET +/− nalaďte požadovanou stanici.

#### Poznámky ke stanicím DAB/DAB+ (pouze pro model CMT-X7CDB)

- Když naladíte stanici, která poskytuje služby RDS, budou z vysílání převzaty informace jako například název služby a stanice.
- Při ladění stanice DAB/DAB+ se zvuk může ozvat až po několika sekundách.
- Po ukončení sekundární služby se automaticky přijímá primární služba.
- Tento tuner nepodporuje datové služby.

#### $(Tip)$

 Šumí-li příjem FM stereo vysílání, stiskněte opakovaně tlačítko MENU a vyberte postupně možnosti "TUNE:MENU", "FM MODE" a "MONO", čímž zvolíte jednokanálový příjem. To pomůže snížit šum.

## <span id="page-13-3"></span>Předvolba rozhlasových stanic

Můžete přednastavit požadované stanice.

- 1 Nalaďte požadovanou stanici a stiskněte tlačítko MENU.
- **2** Pomocí tlačítek  $\rightarrow$   $\rightarrow$  vyberte možnost "TUNE:MENU" a poté stiskněte tlačítko  $\oplus$ .
- **3** Pomocí tlačítek +/+ vyberte možnost "MEMORY" a poté stiskněte tlačítko  $\oplus$ .
- **4** Pomocí tlačítek  $\rightarrow$  **+** vyberte možnost "OK" a poté stiskněte tlačítko  $\oplus$ .
- 5 Pomocí tlačítek  $\rightarrow$  vyberte požadované číslo předvolby a poté stiskněte tlačítko  $\oplus$ .

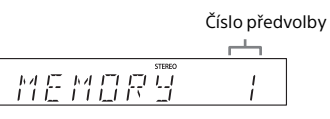

Na displeji se zobrazí nápis "COMPLETE" a rozhlasová stanice se zaregistruje na zvolené číslo předvolby. Chcete-li uložit další stanice, opakujte výše uvedený postup.

6 Vypněte systém stisknutím tlačítka  $\mathsf{I}/\mathsf{U}$  a opětovným stisknutím tlačítka I/ $\circ$  jej znovu zapněte.

#### Tip

- Můžete přednastavit až 20 stanic FM nebo 20 stanic DAB/DAB+ a 20 FM stanic (CMT-X7CDB).
- Pokud v kroku č. 5 vyberete číslo předvolby, které již bylo zaregistrováno, nahradí se předvolená rozhlasová stanice aktuálně naladěnou stanicí.

#### **Naladění předvolené rozhlasové stanice**

Opakovaným stisknutím tlačítka PRESET +/– vyberte číslo předvolby, na které je zaregistrována požadovaná stanice.

## <span id="page-14-1"></span><span id="page-14-0"></span>**Manuální spuštění automatického vyhledávání DAB (pouze pro model CMT-X7CDB)**

Před laděním stanic DAB/DAB+ je třeba provést počáteční vyhledávání DAB. Pokud jste se přestěhovali, proveďte počáteční vyhledávání DAB ručně, čímž aktualizujete informace o službách DAB/DAB+.

- Stiskněte tlačítko MENU.
- **2** Pomocí tlačítek **↑/** vyberte možnost "TUNE:MENU" a poté stiskněte tlačítko  $\oplus$ .
- **3** Pomocí tlačítek **↑/** vyberte možnost "INIT:SCAN" a poté stiskněte tlačítko  $\oplus$ .

**4** Pomocí tlačítek  $\rightarrow$   $\rightarrow$  vyberte možnost "OK" a poté stiskněte tlačítko  $\oplus$ .

> Spustí se vyhledávání. Průběh vyhledávání naznačují postupující hvězdičky (\*\*\*\*\*\*\*). V závislosti na dostupnosti služeb DAB/DAB+ ve vaší oblasti může vyhledávání trvat i několik minut.

#### Poznámka

- Pokud ve vaší zemi nebo oblasti není vysílání DAB/DAB+ podporováno, zobrazí se nápis "NO SERV".
- Tento postup zruší všechny dříve uložené předvolby.
- Před odpojením DAB/FM antény se ujistěte, že je systém vypnutý, aby nastavení DAB/DAB+ zůstalo zachováno.

#### <span id="page-15-1"></span><span id="page-15-0"></span>Poslech souboru na zařízení USB

## <span id="page-15-2"></span>Přehrávání souboru na zařízení USB

Na tomto systému můžete přehrávat audio soubory uložené v zařízení USB, jako je například WALKMAN® nebo jiný přehrávač digitálních médií. Stačí toto USB zařízení připojit k systému.

Podrobnosti o kompatibilních zařízeních USB naleznete v části "Kompatibilní zařízení [a verze" \(strana 43\)](#page-42-2).

Stisknutím tlačítka FUNCTION vyberte funkci "USB".

**7** Připojte zařízení USB ke konektoru « (USB), který se nachází na zadní části jednotky. Připojte zařízení USB přímo či prostřednictvím USB kabelu dodaného se zařízením USB ke konektoru  $\leftarrow$  (USB). Počkejte, dokud nezmizí nápis "READING".

#### 3 Stiskněte tlačítko ►II.

Zahájí se přehrávání. Pomocí tlačítek na ovladači nebo na jednotce můžete obsah přetáčet směrem dopředu či dozadu a vybírat stopy, soubory nebo složky.

#### Tip

 Pokud přehráváte ze zařízení USB, můžete vybrat režim přehrávání. Stiskněte tlačítko MENU a vyberte možnost "USB MENU". Dále vyberte možnost "PLAYMODE" nebo "REPEAT". Podrobnosti naleznete v části "Změna režimu [přehrávání" \(strana 11\).](#page-10-4) Přehráváte-li soubor uložený v zařízení USB, není možné přehrávat v naprogramovaném pořadí.

- Pokud k jednotce připojíte zařízení USB, automaticky se začne nabíjet jeho baterie. Zařízení USB lze nabíjet i v případě, že je systém vypnutý.
- Pokud se připojené zařízení USB nenabíjí, odpojte jej a znovu jej zapojte. Podrobnosti ohledně stavu nabíjení zařízení USB naleznete v návodu k obsluze daného zařízení USB.

#### Poznámka

- Pořadí při přehrávání na tomto systému se může lišit od pořadí při přehrávání na připojeném digitálním hudebním přehrávači.
- Před odpojením zařízení USB systém vždy vypněte. Odpojení zařízení USB při zapnutém systému může poškodit data v zařízení USB.
- Je-li nezbytné připojení pomocí kabelu USB, použijte kabel USB dodaný se zařízením USB, které chcete připojit. Podrobné informace o způsobu připojení najdete v návodu k obsluze dodaném se zařízením USB, které chcete připojit.
- V závislosti na typu připojeného zařízení USB může určitou dobu trvat, než se po připojení zobrazí nápis "READING".
- Nepřipojujte zařízení USB přes rozbočovač USB.
- Po připojení zařízení USB přečte systém všechny soubory na tomto zařízení. Pokud je v zařízení USB velké množství složek nebo souborů, úplné přečtení tohoto zařízení USB může trvat dlouhou dobu.
- V případě některých připojených zařízení USB může úplné přečtení zařízení USB nebo přenos signálu ze systému trvat dlouhou dobu.
- Nelze zaručit kompatibilitu se všemi typy kódovacího/zapisovacího softwaru. Pokud byly zvukové soubory kódovány v softwaru, který není kompatibilní, může při přehrávání těchto souborů vznikat šum, případně může dojít k poruše.
- Maximální počet složek a souborů v zařízení USB, který je kompatibilní s tímto systémem:
	- 1 000\* složek (včetně kořenové složky)
	- 3 000 souborů
	- 250 souborů v jedné složce
	- 8 úrovní složek (ve stromové struktuře souborů)
	- \* Do tohoto počtu patří i prázdné složky nebo složky, které neobsahují žádné zvukové soubory, jež by bylo možné přehrát. V závislosti na struktuře složek může systém rozpoznat nižší počet složek, než je jejich skutečný počet.
- Systém nemusí podporovat všechny funkce připojeného zařízení USB.
- Složky, které neobsahují žádné zvukové soubory, nejsou rozpoznány.
- Zvukové formáty, které můžete poslouchat prostřednictvím tohoto systému, jsou následující:
	- MP3: přípona souboru ".mp3"
	- $-WMA^{**}$ : přípona souboru "wma"
	- AAC\*\*: přípona souboru ".m4a", ".mp4" nebo ".3gp"

Pokud má název souboru správnou příponu, ale ve skutečnosti se jedná o jiný typ souboru, může systém může šumět nebo může dojít k jeho poruše.

\*\* Soubory s ochranou autorských práv DRM (Digital Rights Management) nebo soubory stažené z internetového hudebního obchodu na tomto systému nelze přehrát. Pokusíte-li se takový soubor přehrát, systém přehraje následující zvukový soubor bez této ochrany.

<span id="page-17-1"></span><span id="page-17-0"></span>Poslech hudby s použitím volitelných zvukových zařízení

## <span id="page-17-2"></span>Přehrávání hudby z volitelných zvukových zařízení

Můžete přehrávat stopy z volitelných zvukových zařízení připojených k jednotce.

#### Poznámka

· Neidříve snižte hlasitost stisknutím tlačítka VOL −.

1 Opakovaným stisknutím tlačítka FUNCTION vyberte položku "AUDIO IN".

- **2** Propojte zvukový kabel s konektorem AUDIO IN v zadní části jednotky a s výstupním konektorem volitelného externího zařízení.
- 3 Spusťte přehrávání obsahu připojeného zařízení. Během přehrávání upravte hlasitost připojeného zařízení.
- $\Delta$  Hlasitost lze upravit stiskem tlačítka VOL +/− na dálkovém ovládání.

#### Poznámka

 Pokud je úroveň hlasitosti připojeného zařízení příliš nízká, může systém automaticky přejít do pohotovostního režimu. Podrobnosti naleznete v části "Nastavení funkce [automatického přechodu do pohotovostního](#page-28-3)  [režimu" \(strana 29\)](#page-28-3).

### <span id="page-18-1"></span><span id="page-18-0"></span>Poslech hudby prostřednictvím připojení BLUETOOTH

## <span id="page-18-2"></span>Párování systému se zařízením BLUETOOTH a poslech hudby

Prostřednictvím bezdrátového připojení můžete poslouchat hudbu ze zařízení BLUETOOTH.

Než začnete funkci BLUETOOTH používat, zaregistrujte své zařízení BLUETOOTH pomocí párování.

#### Poznámka

- Umístěte zařízení BLUETOOTH, které chcete připojit, do vzdálenosti maximálně 1 metr od systému.
- Je-li vaše zařízení BLUETOOTH kompatibilní s funkcí NFC, přeskočte následující postup. Viz část "Poslech hudby jediným dotykem (NFC)" [\(strana 21\)](#page-20-0).
- Stisknutím tlačítka FUNCTION vyberte položku "BT AUDIO".
- 2 Stiskněte tlačítko MENU.
- **3** Pomocí tlačítek  $\rightarrow$  / $\rightarrow$  vyberte možnost "BT MENU" a poté stiskněte tlačítko  $\oplus$ .
- **4** Pomocí tlačítek  $\rightarrow$  **v** vyberte možnost "PAIRING" a poté stiskněte tlačítko  $\oplus$ .

5 Pomocí tlačítek +/+ vyberte možnost "OK" a poté stiskněte tlačítko  $\oplus$ .

> Jakmile na displeji začne blikat nápis "PAIRING", systém se přepne do režimu párování.

6 Vyhledejte systém pomocí zařízení BLUETOOTH.

> Na displeji zařízení BLUETOOTH se může zobrazit seznam nalezených zařízení.

#### 7 Vyberte položku [SONY:CMT-X7CD] nebo [SONY:CMT-X7CDB] (tento systém).

Pokud budete na zařízení BLUETOOTH vyzváni k zadání kódu, zadejte "0000". Pokud se systém na displeji zařízení nezobrazí, začněte znovu od kroku č. 1. Po dokončení párování se na displeji místo nápisu "PAIRING" zobrazí název připojeného zařízení BLUETOOTH a rozsvítí se kontrolka BLUETOOTH.

## **8** Stiskněte tlačítko ►II.

Zahájí se přehrávání. V závislosti na zařízení BLUETOOTH může být potřeba znovu stisknout tlačítko ▶II. Také může být nutné spustit hudební přehrávač v zařízení BLUETOOTH.

9 Stisknutím tlačítka VOL +/− upravte hlasitost.

> Nelze-li hlasitost systému změnit, změňte ji v zařízení BLUETOOTH. Pomocí tlačítek na ovladači nebo na jednotce můžete obsah přetáčet směrem dopředu či dozadu a vybírat hudbu a složky.

#### Tip

• I když je již navázáno připojení s jedním zařízením BLUETOOTH, můžete provést párování nebo se pokusit navázat připojení s dalším zařízením BLUETOOTH. Po úspěšném navázání připojení s dalším zařízením BLUETOOTH se aktuálně navázané připojení BLUETOOTH přeruší.

#### $Poznámka$

- Výše popsané operace nemusejí být pro určitá zařízení BLUETOOTH k dispozici. Samotné operace se navíc mohou lišit v závislosti na připojeném zařízení BLUETOOTH.
- Jakmile je párování jednou provedeno, není již třeba jej znovu provádět. Párování je ale nutné znovu provést v následujících případech:
	- Informace o párování byly vymazány při opravě zařízení BLUETOOTH.
	- Pokoušíte se systém spárovat s více než 10 zařízeními BLUETOOTH. Tento systém lze spárovat až s 9 zařízeními BLUETOOTH. Pokud po spárování s 9 zařízeními spárujete další zařízení BLUETOOTH, informace o novém zařízení přepíšou informace o zařízení, které bylo k systému připojeno jako první.
	- Informace o registraci párování jsou smazány z připojeného zařízení.
	- Pokud systém inicializujete nebo smažete historii párování systému, smažou se všechny informace o párování.
- Zvuk systému nelze přenášet do reproduktoru BLUETOOTH.
- Klíč "Passkey" může být nazýván "Passcode", "PIN code", "PIN number" nebo "Password" apod.

### **Kontrola adresy připojeného zařízení BLUETOOTH**

Stiskněte tlačítko DISPLAY ve chvíli, kdy se na displeji zobrazí název připojeného zařízení BLUETOOTH. Na dvou řádcích displeje se po dobu 8 sekund zobrazí adresa zařízení BLUETOOTH.

### **Zrušení připojení k zařízení BLUETOOTH**

Zrušte připojení BLUETOOTH v zařízení BLUETOOTH. Na displeji se zobrazí nápis "BT AUDIO".

### **Smazání informací o registraci párování**

- 1 Po provedení kroku č. 3 v části "Párování [systému se zařízením BLUETOOTH](#page-18-2)  [a poslech hudby" \(strana 19\)](#page-18-2) vyberte možnost "DEL LINK" a poté stiskněte tlačítko .
- 2 Pomocí tlačítek +/+ vyberte možnost .OK" a poté stiskněte tlačítko  $\oplus$ . Na displeji se zobrazí nápis "COMPLETE" a všechny informace o párování se smažou.

#### Poznámka

 Pokud smažete informace o párování, nebudete moci navázat připojení BLUETOOTH, dokud párování znovu neprovedete.

## <span id="page-19-0"></span>**Poslech hudby prostřednictvím registrovaného zařízení**

Po provedení kroku č. 1 uvedeného v části "Párování systému se zařízením BLUETOOTH a poslech hudby" připojte zařízení BLUETOOTH k systému. Poté stisknutím tlačítka **>II** na jednotce spusťte přehrávání.

## <span id="page-20-1"></span><span id="page-20-0"></span>Poslech hudby jedním dotykem (NFC)

NFC je technologie, která na krátkou vzdálenost umožňuje bezdrátovou komunikaci mezi různými zařízeními, jako jsou mobilní telefony nebo IC tagy. Stačí se dotknout systému chytrým telefonem nebo tabletem. Systém se automaticky zapne, spáruje a naváže připojení BLUETOOTH. Nejdříve zapněte nastavení NFC.

### 1 Dotkněte se zařízením značky N na jednotce.

Dotkněte se zařízením jednotky a nepřerušujte kontakt, dokud zařízení nezavibruje. Informace o tom, kterou částí zařízení se systému dotýkat, naleznete v uživatelské příručce ke svému chytrému telefonu či tabletu.

### 2 Po navázání připojení stiskněte tlačítko **II**.

Zahájí se přehrávání. Chcete-li navázané připojení zrušit, dotkněte se chytrým telefonem či tabletem značky N na jednotce.

### Tip

 Funkcí NFC jsou vybaveny kompatibilní chytré telefony (kompatibilní operační systém: Android verze 2.3.3 nebo novější s výjimkou systému Android 3.x). Informace o kompatibilních zařízeních najdete

na níže uvedených webových stránkách.

Pro zákazníky v Evropě:

#### **http://support.sony-europe.com/**

Pro zákazníky v jiných zemích/regionech:

#### **http://www.sony-asia.com/support**

 Pokud chytrý telefon nebo tablet na dotyk s jednotkou nereaguje, stáhněte si do chytrého telefonu či tabletu aplikaci "NFC Easy Connect" a spusťte ji. Poté se zařízením znovu dotkněte jednotky. NFC Easy Connect je bezplatná aplikace určená výhradně pro systém Android™. Naskenujte následující 2D kód.

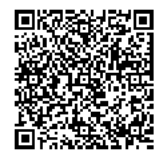

 Pokud se chytrým telefonem nebo tabletem kompatibilním s funkcí NFC dotknete jednotky ve chvíli, kdy je k systému připojeno jiné zařízení BLUETOOTH, toto zařízení BLUETOOTH se odpojí a systém naváže spojení s chytrým telefonem nebo tabletem.

#### Poznámka

 V některých zemích a oblastech není možné aplikaci kompatibilní s funkcí NFC stáhnout.

## <span id="page-21-0"></span>Přehrávání obsahu s vysoce kvalitním zvukovým kodekem (AAC/aptX)

Ze zařízení BLUETOOTH můžete přijímat data ve formátu kodeku AAC nebo aptX. Tento kodek umožňuje přehrávat obsah s vyšší kvalitou zvuku.

V továrním nastavení jsou možnosti "BT AAC" a "BT APTX" nastaveny na hodnotu "ON".

1 Stiskněte tlačítko MENU.

- **2** Pomocí tlačítek  $\rightarrow$   $\rightarrow$  vyberte možnost "BT MENU" a poté stiskněte tlačítko  $\oplus$ .
- **3** Pomocí tlačítek +/+ vyberte možnost "BT AAC" (pro kodek AAC) nebo "BT APTX" (pro kodek aptX) a poté stiskněte tlačítko  $\oplus$ .
- **4** Pomocí tlačítek  $\rightarrow$   $\rightarrow$  vyberte možnost "ON" a poté stiskněte tlačítko ⊕.

#### Poznámka

- Pokud spustíte nastavení během připojení BLUETOOTH, bude připojení přerušeno.
- Pokud zvuk při příjmu ve formátu kodeku AAC přeskakuje, zrušte toto nastavení výběrem možnosti "OFF" v kroku č. 4. V takovém případě bude systém přijímat obsah ve formátu kodeku SBC.

## <span id="page-22-2"></span><span id="page-22-1"></span><span id="page-22-0"></span>Příprava: nastavení sítě

Připojíte-li systém k síti, budete jej moci využívat různými způsoby. Způsob nastavování sítě se může lišit v závislosti na síťovém prostředí. Zkontrolujte nejprve své prostředí sítě.

### $(Tip)$

 Pevnou IP adresu můžete nastavit na obrazovce uvedené v kroku č. 6 části "Připojení s PC" [\(strana 23\)](#page-22-3).

#### Poznámka

- Není možné připojit se zároveň k drátové a bezdrátové síti. Před připojením k bezdrátové síti zkontrolujte, zda je síťový kabel (LAN) odpojený od systému.
- Při nastavování bezdrátové sítě může být vyžadován identifikátor SSID (název bezdrátové sítě) a bezpečnostní klíč (WEP nebo WPA). Bezpečnostní klíč (neboli síťový klíč) umožňuje pomocí šifrování omezit počet zařízení, s nimiž je možno komunikovat. Zajišťuje větší bezpečnost zařízení komunikujících prostřednictvím routeru/přístupového bodu bezdrátové sítě LAN.

### **Připojení pomocí chytrého telefonu nebo tabletu**

Použijte aplikaci SongPal, která je určená výhradně pro chytré telefony a tablety. Podrobnosti naleznete v průvodci rychlým nastavením.

### **Připojení pomocí přístupového bodu s podporou WPS**

Tato metoda využívá k připojení tlačítko WPS na přístupovém bodu. Informace najdete v průvodci rychlým spuštěním.

## **Připojení pomocí PC**

Viz oddíl ["Připojení s PC" \(strana 23\).](#page-22-3)

## **Připojení pomocí bezdrátové sítě**

Viz oddíl ["Připojení k drátové síti" \(strana 25\)](#page-24-0).

## <span id="page-22-3"></span>**Připojení s PC**

#### Poznámka

- Vezměte na vědomí, že vaše síť Wi-Fi nebude až do dokončení nastavení chráněna. Po dokončení nastavení bude vaše síť Wi-Fi znovu chráněna, pokud nastavíte zabezpečení bezdrátové sítě LAN.
- Pro případ potřeby mějte po ruce název bezdrátové sítě (SSID) a bezpečnostní klíč routeru/ přístupového bodu bezdrátové sítě LAN.

SSID (název bezdrátové sítě)

Bezpečnostní klíč (klíč WEP nebo WPA)

Informace o SSID a bezpečnostním klíče naleznete v návodu k obsluze routeru/ přístupového bodu bezdrátové sítě LAN.

- **2** Stisknutím tlačítka  $I/\mathbb{O}$  zapněte systém.
- 3 Připojte jednotku k systému Mac nebo PC.

### Postup pro Windows 8 (s uživatelským rozhraním Windows)

- Zapněte PC.
- Přesuňte ukazatel myši do pravého horního rohu (nebo pravého spodního rohu) obrazovky Start, kde se vám zobrazí ikony, a zvolte možnost [Settings] (Nastavení). U dotykového panelu zobrazte ikony přejetím prstem od pravého konce obrazovky Start a zvolte možnost [Settings] (Nastavení).
- **(3)** Vyberte nebo klepněte na ikonu **III**  $nebo$   $\Box$ .
- Ze seznamu sítí vyberte položku [Sony\_Wireless\_Audio\_Setup].

#### Postup pro Windows 8 a Windows 7

- Zapněte PC.
- Klikněte nebo klepněte na plochu obrazovky Start.
- Vyberte ve spodní části obrazovky symbol  $\mathbb{I}$  nebo  $\mathbb{I}$ .
- Ze seznamu sítí vyberte položku [Sony\_Wireless\_Audio\_Setup].

#### Postup pro Windows Vista

- Zapněte PC.
- Ve spodní části obrazovky klikněte na symbol  $\mathbb{R}$ .
- Vyberte možnost [Connect to a network] (Připojit k síti).
- Ze seznamu sítí vyberte položku [Sony\_Wireless\_Audio\_Setup].

#### Postup pro Mac OS X

- Zapněte systém Mac.
- V horní části obrazovky vyberte symbol  $\mathbf{\widehat{}}$ .
- Ze seznamu sítí vyberte položku [Sony\_Wireless\_Audio\_Setup].

#### **4** Přejděte na obrazovku [Sony Network Device Setting].

#### Pro PC

Spusťte prohlížeč a zadejte jednu z následujících adres URL do políčka pro zadání adresy v prohlížeči. http://192.168.100.1

#### Postup pro Mac

Spusťte Safari a zvolte možnost [Bonjour] pod nabídkou ([Záložky]), poté vyberte možnost [SONY:CMT-X7CD] nebo [SONY:CMT-X7CDB].

5 Když se objeví obrazovka [Language Setup] (Nastavení jazyka), zvolte požadovaný jazyk. 6 Z nabídky vyberte možnost [Network Settings] (Nastavení sítě).

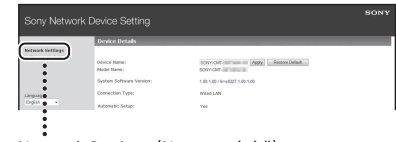

Network Settings (Nastavení sítě)

7 Vyberte SSID routeru/ přístupového bodu bezdrátové sítě LAN a poté vyberte možnost [Apply] (Použít).

V případě potřeby zadejte bezpečnostní klíč.

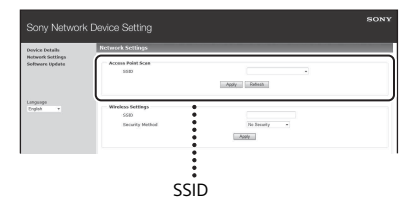

Po zobrazení potvrzovací obrazovky stiskněte tlačítko [OK].

8 Vypněte systém stisknutím tlačítka I/U a opětovným stisknutím tlačítka I/ $\circ$  jej znovu zapněte.

**9** Připojte Mac nebo PC k routeru/ přístupovému bodu bezdrátové sítě LAN, kterou chcete používat.

#### Poznámka

 Tento postup musí být proveden do 10 minut. Pokud jej není možno dokončit, resetujte počítač [\(strana 40\)](#page-39-0).

## <span id="page-24-2"></span><span id="page-24-0"></span>**Připojení k drátové síti**

Po připojení počítače k síti je nastavení DHCP obvykle nastaveno na hodnotu ON (Zapnuto).

Podrobnosti naleznete v příručce k počítači.

- Zkontroluite, zda je počítač a router zapnut.
- **2** Propojte systém a router pomocí síťového kabelu (LAN) (není součástí dodávky).
- 3 Propojte router a počítač pomocí druhého síťového kabelu (LAN) (není součástí dodávky) nebo pomocí bezdrátového připojení LAN.
- **4** Zapněte systém. Po navázání připojení se na displeji rozsvítí ikona . কী.

## <span id="page-24-1"></span>Poslech hudby na zařízeních Xperia™/Xperia Tablet (aplikace WALKMAN®)

Aplikace WALKMAN® umožňuje přehrávat hudbu uloženou v zařízeních Xperia/Xperia tablet.

#### Poznámka

- Před použitím zařízení Xperia společně se systémem zkontrolujte, zda je připojeno k síti, a aktualizujte operační systém Android na nejnovější verzi.
- 1 Připojte systém k síti. Podrobnosti naleznete v části "Příprava: [nastavení sítě" \(strana 23\)](#page-22-2).
- 2 V zařízení Xperia spusťte aplikaci WALKMAN®.
- 3 V horní části obrazovky zařízení Xperia vyberte ikonu Zobrazí se seznam zařízení, která lze připojit k systému.
- $\Delta$  Vyberte položku [SONY:CMT-X7CD] nebo [SONY:CMT-X7CDB] (tento systém).

### 5 Spusťte přehrávání zvukového obsahu na zařízení Xperia.

Systém vstoupí do režimu funkce "HOME NET" a přehraje se zvolený audio obsah.

Jestliže přehrávání nezačne, proveďte postup znovu od kroku č. 1.

#### Tip

- Podrobnosti naleznete v návodu k obsluze k zařízení Xperia.
- Další informace o použití operačního systému Android naleznete v Nápovědě operačního systému Android.
- Na tomto systému můžete pomocí funkce Music Throw přehrávat hudbu uloženou v některých modelech zařízení WALKMAN®. Podrobné informace o funkci Music Throw naleznete v návodu k obsluze dodaném se zařízením WAI KMAN®

## <span id="page-25-0"></span>Poslouchání hudby na zařízeních iPhone, iPad, iPod nebo prostřednictvím aplikace iTunes (AirPlay)

Pomocí funkce AirPlay můžete přehrávat hudbu uloženou v zařízeních iPhone, iPad, iPod touch nebo na systému Mac či počítači s aplikací iTunes.

Podrobnosti o kompatibilitě se zařízeními iPhone, iPad, iPod touch nebo s aplikací iTunes naleznete v části "Kompatibilní [zařízení a verze" \(strana 43\).](#page-42-2)

#### Poznámka

- Než začnete zařízení iPhone/iPad/iPod touch nebo počítač s aplikací iTunes používat společně se systémem, připojte jej k síti a aktualizujte systém iOS nebo aplikaci iTunes na nejnovější verzi.
- Připojte systém k síti. Podrobnosti naleznete v části "Příprava: [nastavení sítě" \(strana 23\).](#page-22-2)
- 2 Spusťte aplikaci ve svém zařízení iPhone, iPad či iPod touch, případně aplikaci iTunes.
- 3 V ovládacím centru na dotykové obrazovce zařízení iPhone, iPad či iPod touch nebo v okně aplikace iTunes klepněte na ikonu  $\Box$ . Zobrazí se seznam zařízení, která lze

připojit k systému.

- **4** Vyberte položku [SONY:CMT-X7CD] nebo [SONY:CMT-X7CDB] (tento systém).
- 5 Spusťte přehrávání zvukového obsahu na zařízení iPhone, iPad či iPod touch nebo v aplikaci iTunes.

Systém vstoupí do režimu funkce AirPlay a přehraje zvolený audio obsah. Jestliže přehrávání nezačne, proveďte postup znovu od kroku č. 1.

#### Tip

- Pokud nastavíte hlasitost pomocí zařízení iPhone, iPad či iPod touch nebo pomocí aplikace iTunes na příliš vysokou úroveň, může systém reprodukovat příliš hlasitý zvuk.
- Úroveň hlasitosti zařízení iPhone, iPad či iPod touch nebo aplikace iTunes nemusí být možno synchronizovat s úrovní hlasitosti systému.
- Podrobnosti ohledně ovládání zařízení iPhone, iPad, iPod touch, aplikace iTunes nebo funkce AirPlay naleznete v návodu k obsluze daného zařízení.

## <span id="page-26-0"></span>Poslech hudby na systému Windows 8/ Windows 7 (domácí síť)

Na tomto systému můžete přehrávat stopy uložené na serverech s technologií DLNA, např. na počítači s aplikacemi Media Go nebo Windows Media Player. Podrobnosti naleznete na níže uvedených webových stránkách.

http://www.sony.jp/support/netjuke/ index.html

Chytrý telefon nebo tablet můžete používat jako ovladač díky aplikaci SongPal, která je určena výhradně pro chytré telefony a tablety.

Informace o kompatibilních zařízení DLNA naleznete v části "Kompatibilní zařízení [a verze" \(strana 43\).](#page-42-2)

### $(Tip)$

 Chcete-li přehrávat hudbu z počítače se systémem Windows Vista nebo Windows XP, je nutné použít ovladač. Podrobnosti naleznete v návodu k obsluze počítače.

#### $\mathsf{\hat{P}oznámka}$

 Pomocí tohoto systému můžete přehrávat zvukový obsah uložený na serveru ve formátech MP3, Linear PCM, WMA, AAC, WAV, FLAC, ALAC a AIFF. (Systém přehrává pouze soubory ve formátu AAC s příponami ".m4a", ".mp4" nebo ".3gp".)

Používáte-li bezdrátové připojení, nebude systém možná moci některé audio soubory přehrát.

- Tento systém nepřehrává soubory ve formátu WMA s ochranou autorských práv DRM. Nelze-li na systému přehrát soubor ve formátu WMA, klepněte na soubor v počítači pravým tlačítkem myši. Zobrazí-li se karta "License", je soubor chráněn ochranou DRM.
- Obecně může chvíli trvat, než systém rozpozná všechna zařízení kompatibilní s DLNA, která aktuálně používáte při poslechu audio obsahu prostřednictvím domácí sítě.
- Na produktech s označením DLNA CERTIFIED nebudete moci určitý obsah přehrávat.

## <span id="page-27-0"></span>Přehrávání hudby z internetu (Hudební služby)

Můžete využívat různé služby pro přehrávání hudby z internetu bez použití počítače. Umožňuje to aplikace SongPal, kterou lze nainstalovat do chytrého telefonu nebo tabletu.

Následující postup se může lišit v závislosti na použitém chytrém telefonu nebo tabletu. Podrobnosti naleznete v návodu k obsluze k příslušnému chytrému telefonu nebo tabletu.

Stáhněte si do chytrého telefonu nebo tabletu aplikaci SongPal a spusťte ji.

SongPal je aplikace určená výhradně pro chytré telefony a tablety. Aplikace pro tento konkrétní model je dostupná na portálech Google Play™ a App Store. Nainstalujte ji podle instrukcí zobrazených ve vašem chytrém telefonu nebo tabletu.

- 2 Připojte systém k síti podle pokynů zobrazených v chytrém telefonu nebo tabletu. Podrobnosti naleznete v Průvodci rychlým nastavením.
- 3 Ze seznamu zdrojů v aplikaci SongPal vyberte hudební službu. Vybraná hudební služba se spustí. Poté se zobrazí seznam hudby, kterou lze přehrát.

 $\Delta$  Zvolte požadovaný obsah, který lze přehrát, a spusťte přehrávání. Vyberte hudbu, kterou lze přehrát. Po zahájení přehrávání se na displeji zobrazí název vybrané hudební služby. Jestliže přehrávání nezačne, proveďte postup znovu od kroku 3.

#### $(Tip)$

- V závislosti na využívané hudební službě může být při přihlašování nutné zadat ID a heslo. Chcete-li ID a heslo odstranit, resetujte jednotku [\(strana 40](#page-39-0)).
- Pokud nastavíte hlasitost pomocí chytrého telefonu, tabletu či zařízení se systémem iOS na příliš vysokou úroveň, může systém reprodukovat příliš hlasitý zvuk.
- Další informace o použití systému Android nebo iOS naleznete v nápovědě příslušného operačního systému.
- Další informace o použití aplikace SongPal získáte klepnutím na ikonu nápovědy nebo ikonu možností v dané aplikaci.

#### Poznámka

 Služby se v jednotlivých zemích a regionech mohou lišit, stejně jako doba jejich dostupnosti. Některé služby vyžadují samostatnou registraci. Může být nutné aktualizovat zařízení.

### <span id="page-28-3"></span><span id="page-28-1"></span><span id="page-28-0"></span>Další informace

## <span id="page-28-2"></span>Nastavení funkce automatického přechodu do pohotovostního režimu

Pokud neprovedete žádnou operaci nebo na výstupu není audio signál, přejde systém asi po 15 minutách automaticky do pohotovostního režimu (funkce automatického přechodu do pohotovostního režimu). Ve výchozím nastavení je funkce automatického přechodu do pohotovostního režimu zapnutá.

Stiskněte tlačítko MENU.

- 2 Pomocí tlačítek +/+ vyberte možnost "STBY: MODE" a poté stiskněte tlačítko  $\oplus$ .
- **3** Pomocí tlačítek <sup>▲/ ↓</sup> vyberte možnost "AUTO:STBY" a poté stiskněte tlačítko  $\oplus$ .
- **4** Pomocí tlačítek  $\rightarrow$  / $\rightarrow$  vyberte možnost "ON" nebo "OFF" a poté stiskněte tlačítko  $\oplus$ .

#### $(Tip)$

 Dvě minuty před přechodem do pohotovostního režimu se na displeji zobrazí nápis "AUTOSTBY".

#### Poznámka

- Funkce automatického přechodu do pohotovostního režimu neplatí pro funkci tuneru (FM/DAB\*), ani když je zapnutá.
- Systém nemusí automaticky přejít do pohotovostního režimu v následujících případech:
	- při používání funkce FM nebo DAB\*,
	- při rozpoznání audio signálu,
	- při přehrávání zvukových stop nebo souborů,
	- v případě, že je aktivován časovač přehrávání nebo časovač vypnutí.
- · I když je zapnuta funkce automatického přechodu do pohotovostního režimu, systém v následujících případech znovu zahájí odpočítávání času (asi 15 minut) zbývajícího do přechodu do pohotovostního režimu:
	- pokud je připojeno zařízení USB v režimu funkce USB,
	- pokud stisknete tlačítko na dálkovém ovladači nebo na jednotce.
- \* Funkce DAB je k dispozici pouze u modelu CMT-X7CDB.

## <span id="page-29-2"></span><span id="page-29-0"></span>Nastavení pohotovostního režimu funkce BLUETOOTH či sítě

Když je povolen pohotovostní režim funkce BLUETOOTH či sítě, přejde systém do režimu čekání na připojení BLUETOOTH nebo sítě, i když je vypnutý. Tento režim je ve výchozím nastavení zakázán.

Stiskněte tlačítko MENU.

- Pomocí tlačítek  $\triangleleft / \triangleleft$  vyberte možnost "STBY:MODE" a poté stiskněte tlačítko  $\oplus$ .
- **3** Pomocí tlačítek **↑/** vyberte možnost "BTNW:STBY" a poté stiskněte tlačítko  $\oplus$ .
- **4** Pomocí tlačítek  $\rightarrow$  **+** wberte možnost "ON" nebo "OFF" a poté stiskněte tlačítko  $\oplus$ .
- 5 Stisknutím tlačítka **/** vypněte systém.

#### $(Tip)$

**• Pokud je tento režim nastaven na hodnotu "ON",** systém se automaticky zapne, když aktivujete funkci BLUETOOTH na připojeném zařízení nebo na síťovém zařízení (např. zařízení DLNA nebo zařízení kompatibilní s funkcí AirPlay). Poté bude možné poslouchat hudbu nebo přehrávat hudební služby.

## <span id="page-29-1"></span>Zapínání/vypínání bezdrátového signálu BLUETOOTH

Pokud je jednotka zapnutá, můžete ovládat signál bezdrátové sítě nebo signál BLUETOOTH. Výchozí nastavení je ON (zapnuto).

- Zapněte jednotku.
- **2** Pokud na displeji začne blikat ikona , stiskněte a podržte tlačítka  $\blacktriangleleft$  a  $I/\bigcirc$  na jednotce.
- 3 Jakmile se na displeji zobrazí nápis "RF OFF" (bezdrátový signál BLUETOOTH je vypnut) nebo "RF ON" (bezdrátový signál BLUETOOTH je zapnut), uvolněte tlačítko.

#### $(Tip)$

- Pokud je tato možnost nastavena na hodnotu OFF, nejsou funkce bezdrátové sítě ani funkce BLUETOOTH k dispozici.
- Pokud je toto nastavení vypnuto, je možné jednotku zapnout jedním dotykem (NFC) pomocí chytrého telefonu nebo tabletu.
- Pokud je toto nastavení vypnuto, není možné nastavit pohotovostní režim funkce BLUETOOTH či sítě.
- Pokud je pohotovostní režim funkce BLUETOOTH či sítě zapnutý a dojde k vypnutí jednotky, pohotovostní režim funkce BLUETOOTH či sítě se vypne.
- Pokud je toto nastavení vypnuto, není možné jednotku spárovat se zařízením BLUETOOTH.
- Drátové připojení lze použít i v případě, že je toto nastavení vypnuto.

## <span id="page-30-3"></span><span id="page-30-0"></span>Nastavení zvuku

Nastavení basů, výšek a tónu můžete měnit tak, aby vám vyhovovalo.

Stiskněte tlačítko SOUND.

2 Pomocí tlačítek **+/** vyberte možnost "CA+", "P-EQ" (zvukový efekt) nebo "WIDE ST" (stereofonní efekt) a poté stiskněte tlačítko  $\oplus$ .

> **CA+:** Toto nastavení představuje kvalitu zvuku doporučenou společností Sony. **P-EQ (EQUALIZER):** Umožňuje vybírat požadovaný zvuk z následujících stylů: **"R AND B/HIP HOP", "ROCK", "POPS",**  "CLASSIC", "JAZZ", "FLAT", "CUSTOM" **WIDE ST (WIDE STEREO):** Vyberte volbu "HIGH" nebo "NORMAL" a stiskněte tlačítko  $\oplus$ . Chcete-li nastavit přirozenější stereofonní zvuk, vyberte možnost "NORMAL".

## <span id="page-30-1"></span>Používání časovačů

Systém nabízí časovač vypnutí a časovač zapnutí.

#### Poznámka

 Časovač vypnutí má přednost před časovačem zapnutí.

## <span id="page-30-2"></span>**Nastavení časovače vypnutí**

Tato funkce umožňuje systém automaticky vypnout v určitou dobu.

- Stiskněte tlačítko MENU.
- **2** Pomocí tlačítek <sup>▲</sup>/ vyberte možnost "SLEEP" a poté stiskněte tlačítko  $\oplus$ .
- 3 Pomocí tlačítek +/ vyberte požadovaný čas a poté stiskněte tlačítko  $\oplus$ .

Můžete nastavit hodnotu v rozmezí "10MIN" (10 minut) až "90MIN" (90 minut) po 10minutových krocích.

#### $(Tip)$

- Chcete-li zjistit zbývající dobu do aktivace časovače vypnutí, postupujte podle kroků č. 1 a 2 uvedených výše.
- Časovač vypnutí funguje, i když nejsou nastaveny hodiny.

## **Zrušení časovače vypnutí**

Ve výše uvedeném kroku č. 3 vyberte možnost "OFF".

## <span id="page-31-1"></span><span id="page-31-0"></span>**Nastavení časovače přehrávání**

#### Poznámka

 Před nastavením časovače nezapomeňte nastavit hodiny [\(strana 10\)](#page-9-1).

### **Časovač přehrávání**

Každý den v předvolenou dobu můžete poslouchat disky CD, zařízení USB či rádio. Nastavení časovače zapnutí platí, dokud jej nezrušíte.

Připravte zdroj zvuku.

- 2 Stiskněte tlačítko TIMER.
- **3** Pomocí tlačítek <sup>▲</sup>/ vyberte možnost "PLAY SET" a poté stiskněte tlačítko  $\oplus$ . Na displeji začne blikat čas spuštění.
- **4** Pomocí tlačítek  $\rightarrow$   $\rightarrow$  vyberte čas a poté stiskněte tlačítko  $\oplus$ .

Stejným postupem nastavte volbu "MINUTE" pro počáteční čas. Poté nastavte volby "HOUR" a "MINUTE" pro koncový čas.

5 Pomocí tlačítek +/+ vyberte požadovaný zdroj zvuku a poté stiskněte tlačítko  $\oplus$ .

> Zobrazí se potvrzovací obrazovka pro časovač přehrávání.

**6** Stisknutím tlačítka I/ $\circlearrowright$  vypněte systém.

#### $\widehat{\mathsf{Tip}}$

- Systém se automaticky zapne před zvolenou dobou.
	- u FM nebo DAB\*: asi 15 sekund před nastavenou dobou
	- u CD nebo zařízení USB: asi 90 sekund před zvolenou dobou.
- Pokud je zdrojem zvuku disk CD, můžete časovač přehrávání předprogramovat. Viz oddíl ["Vytvoření vlastního programu \(Přehrávání](#page-12-2)  [v naprogramovaném pořadí\)" \(strana 13\)](#page-12-2).
- Pokud je zdrojem zvuku rádio, nezapomeňte předem naladit rozhlasovou stanici [\(strana 14\).](#page-13-0)
- Chcete-li změnit nastavení časovače, zopakujte celý postup od začátku.
- \* Funkce DAB je k dispozici pouze u modelu CMT-X7CDB.

#### Poznámka

- Pokud je systém ve zvolenou dobu již zapnutý, nebude časovač zapnutí fungovat. Nepracujte se systémem, dokud se nezapne a nezahájí přehrávání pomocí časovače.
- Pokud jako zdroj pro časovač zapnutí zvolíte rozhlasovou stanici, kterou jste nastavili pomocí automatického (AUTO) nebo ručního (MANUAL) ladění, a po nastavení časovače změníte frekvenci či pásmo dané stanice, změní se také nastavení rozhlasové stanice pro časovač.
- Pokud jako zdroj pro časovač přehrávání zvolíte rozhlasovou stanici, kterou jste nastavili pomocí předvolby rozhlasové stanice, a po nastavení časovače změníte frekvenci nebo pásmo dané stanice, nastavení rozhlasové stanice pro časovač se nezmění. Rozhlasová stanice pro časovač zůstane pevně naladěná na frekvenci, kterou nastavíte.

### <span id="page-31-2"></span>**Kontrola nastavení**

- 1 Stiskněte tlačítko TIMER.
- 2 Pomocí tlačítek +/+ vyberte možnost "SELECT" a poté stiskněte tlačítko  $\oplus$ .
- 3 Pomocí tlačítek  $\triangle$ / $\blacktriangleright$  vyberte možnost "TIMER SEL" a poté stiskněte tlačítko  $\oplus$ .
- 4 Pomocí tlačítek **+/+** vyberte možnost "PLAY SEL" a poté stiskněte tlačítko  $\oplus$ . Na displeji se zobrazí nastavení časovače.

### **Zrušení časovače**

Po dokončení kroku 3 v části "Kontrola nastavení" [\(strana 32\)](#page-31-2) vyberte možnost "OFF" a poté stiskněte tlačítko  $\oplus$ .

## <span id="page-32-0"></span>Aktualizace softwaru

Zijstí-li systém novou verzi softwaru. po připojení k internetu se aktualizuje a na displeji se zobrazí nápis "UPDATE". V takovém případě aktualizujte systém na nejnovější verzi podle následujícího postupu.

- Stiskněte tlačítko MENU.
- 2 Pomocí tlačítek  $\rightarrow$  / vyberte možnost "NETWORK" a poté stiskněte tlačítko  $\oplus$ .
- **3** Pomocí tlačítek **↑/** vyberte možnost "UPDATE" a poté stiskněte tlačítko  $\oplus$ .
- $\Delta$  Pomocí tlačítek  $\rightarrow$  / $\rightarrow$  vyberte možnost "OK" a poté stiskněte tlačítko  $\oplus$ .

Spustí se aktualizace. Po dokončení aktualizace se na displeji zobrazí nápis "COMPLETE". Vypněte jednotku stisknutím tlačítka  $\mathsf{I}/\mathsf{U}$ a opětovným stisknutím tohoto tlačítka ji znovu zapněte.

#### Poznámka

- Aktualizace systému může nějakou dobu trvat, zhruba 3 až 10 minut. V závislosti na připojení k síti to může trvat i déle.
- Během aktualizace jednotku nebo ovládání nepoužívejte. Během aktualizace softwaru nevypínejte systém, ani neodpojujte síťový kabel.

## <span id="page-32-2"></span><span id="page-32-1"></span>Výměna baterie

S vybíjením baterie se postupně zkracuje dosah dálkového ovladače. Pokud dálkové ovládání přestane pracovat úplně, vyměňte jeho baterii za novou lithiovou baterii CR2025 (není součástí dodávky).

Stiskněte a podržte západku **@** v zadní části ovladače a poté držák baterie vytáhněte ven ve směru šipky.

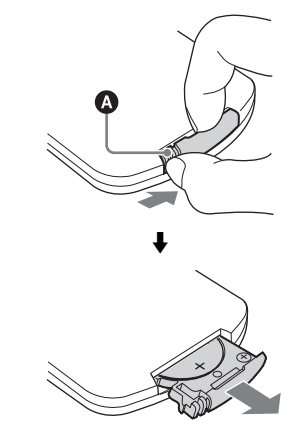

2 Vložte do držáku novou baterii (pólem "+" vzhůru) a zasuňte držák baterie zpět do slotu.

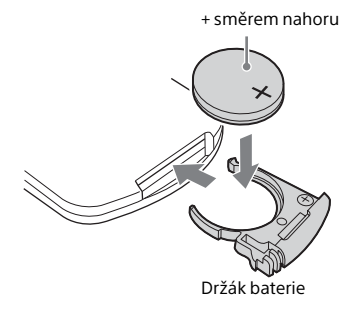

#### Poznámka

- Chcete-li udržet kontakty baterie v dobrém stavu, otírejte baterii suchým hadříkem.
- Neberte baterii do kovové pinzety, mohlo by dojít ke zkratu.
- Použití baterie jiného typu než CR2025 může způsobit požár či výbuch.

## <span id="page-34-1"></span><span id="page-34-0"></span>O aplikaci "SongPal"

#### Nastavení zvuku

Nastavení zvuku si můžete snadno přizpůsobit nebo použít nastavení "CA+" doporučené společností Sony.

#### Hudební služby

Můžete poslouchat hudbu z různých hudebních služeb.

#### Ovládání zařízení v domácí síti

Přes svou síť můžete přehrávat hudbu uloženou v PC nebo na serveru DLNA.

#### Ovládání disku CD vloženého do jednotky nebo zařízení připojeného přes rozhraní USB

Můžete přehrávat disk CD vložený do jednotky či hudbu na zařízení připojeném ke konektoru USB.

Funkce, které lze ovládat pomocí aplikace SongPal, se liší v závislosti na připojených zařízeních.

Technické údaje a design aplikace se mohou změnit bez předchozího upozornění.

#### Výběr zařízení

Zvolte zařízení kompatibilní s aplikací SongPal.

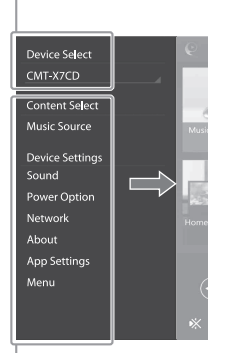

#### Nastavení připojeného zařízení

Zobrazí se různá nastavení zvuku/sítě. Tuto nabídku lze zobrazit na jakékoli obrazovce rychlým přejetím prsty doprava.

#### Domovská obrazovka

Zobrazí funkce vybraného zařízení, hudební služby a aplikace instalované ve vašem chytrém telefonu / iPhonu.

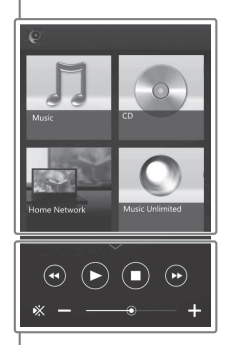

#### Mini přehrávač

Ovládání vybrané funkce

### <span id="page-35-1"></span><span id="page-35-0"></span>Odstraňování problémů

## <span id="page-35-2"></span>Odstraňování problémů

Dojde-li během používání systému k potížím, vyzkoušejte níže popsaný postup a teprve poté kontaktujte nejbližšího prodejce společnosti Sony. Pokud se zobrazí chybová zpráva, nezapomeňte si její obsah zaznamenat, aby jej bylo možné použít při řešení problémů.

- 1 Zkontrolujte, zda problém není zmíněn v části "Odstraňování [problémů](#page-35-2)".
- 2 Zkontrolujte následující webové stránky zákaznické podpory. Pro zákazníky v Evropě: **http://support.sony-europe.com/** Pro zákazníky v jiných zemích/ regionech: **http://www.sony-asia.com/support**

Na těchto stránkách naleznete nejnovější informace o podpoře a často kladené otázky.

 $3$  Pokud ani po provedení kroků 1 a 2 nelze problém vyřešit, obraťte se na nejbližšího prodejce společnosti Sony. Pokud problém i po prověření všech výše uvedených položek přetrvává,

obraťte se na nejbližšího prodejce společnosti Sony.

Při dodávce produktu k opravě prosím nezapomeňte dodat celý systém (hlavní jednotku a dálkový ovladač). Jedná se o systémový produkt, takže je třeba dodat celý systém, aby bylo možné určit část vyžadující opravu.

#### <span id="page-35-3"></span>Pokud bliká kontrolka pohotovostního režimu

Okamžitě vytáhněte napájecí kabel ze zásuvky a ujistěte se, že není připojen do zásuvky s napětím jiným než 220 V AC.

 Poté, co kontrolka pohotovostního režimu přestane blikat, napájecí kabel znovu zapojte a zapněte systém. Pokud problém přetrvává, obraťte se na nejbližšího prodejce společnosti Sony.

## **Obecné**

#### Systém nelze zapnout.

 Ujistěte se, že je napájecí kabel řádně zapojen do zásuvky.

#### Systém neočekávaně přešel do pohotovostního režimu.

◆ Nejedná se o poruchu. Pokud neprovedete žádnou operaci nebo na výstupu není audio signál, přejde systém asi po 15 minutách automaticky do pohotovostního režimu. Viz oddíl "Nastavení funkce automatického [přechodu do pohotovostního režimu"](#page-28-3)  [\(strana 29\)](#page-28-3).

Nastavení hodin nebo časovače přehrávání se neočekávaně zrušilo.

◆ Pokud asi minutu neprovedete žádnou operaci, nastavení hodin nebo časovače přehrávání se automaticky zruší. Opakujte postup nastavení od začátku.

#### Ze systému nevychází žádný zvuk.

- $\rightarrow$  Zvyšte hlasitost na jednotce.
- Zkontrolujte, zda je externí zařízení řádně připojeno ke zdířce AUDIO IN a zda je nastavena funkce AUDIO IN.
- Daná stanice mohla dočasně přerušit vysílání.

#### Ozývá se výrazné hučení nebo šum.

- Přemístěte systém mimo dosah zdrojů šumu.
- **→** Zapojte systém do jiné zásuvky.
- **→** Doporučujeme použít kabel nebo zásuvku s filtrem proti rušení (není součástí dodávky).

#### Dálkový ovladač nefunguje.

- **→** Odstraňte jakékoliv překážky mezi dálkovým ovladačem a senzorem na jednotce a umístěte jednotku mimo dosah zářivkového osvětlení.
- Namiřte dálkový ovladač na senzor dálkového ovladače na jednotce.
- **▶ Přejděte s dálkovým ovladačem blíže** k systému.
- Vyměňte baterie za nové.

## **Disk CD-DA/MP3**

Na displeji se zobrazí nápis "LOCKED" a disk nelze vyjmout ze slotu.

 Obraťte se na nejbližšího prodejce společnosti Sony nebo na místní autorizovaný servis společnosti Sony.

Disk nebo soubor se nepřehraje.

 Disk není ukončen (na disk CD-R nebo CD-RW lze přidat další data).

Zvuk přeskakuje nebo disk nelze přehrát.

- Disk je znečištěný nebo poškrábaný. Pokud je disk znečištěný, otřete jej.
- Přemístěte systém mimo dosah vibrací (například na stabilní stojan).

Přehrávání nezačíná od první stopy nebo souboru.

**→** Ujistěte se, že je zvolen správný režim přehrávání. Pokud je jako režim přehrávání zvolena možnost "SHUFFLE" nebo PROGRAM", změňte toto nastavení [\(strana 11\)](#page-10-4).

Zahájení přehrávání trvá déle než obvykle.

- **→** Následující disky mohou prodloužit dobu potřebnou k zahájení přehrávání:
	- disk se složitou stromovou strukturou,
	- disk, který obsahuje více relací,
	- disk, který obsahuje mnoho složek.

### **Zařízení USB**

Podrobnosti o kompatibilních zařízeních USB naleznete v části ["Kompatibilní zařízení](#page-42-2)  [a verze" \(strana 43\).](#page-42-2)

#### Je připojeno nepodporované zařízení USB.

- Mohou se vyskytnout následující problémy.
	- Zařízení USB není rozpoznáno.
	- Systém nezobrazuje názvy souborů nebo složek.
	- Není možné spustit přehrávání.
	- Zvuk přeskakuje.
	- Je slyšet šum.
	- Zvuk je zkreslený.

#### Ze systému nevychází žádný zvuk.

 Zařízení USB není správně připojeno. Vypněte systém a zařízení USB znovu připojte.

Je slyšet šum, zvuk přeskakuje nebo je zkreslený.

- **→** Je připojeno nepodporované zařízení USB. Připojte podporované zařízení USB.
- Vypněte systém a zařízení USB znovu připojte. Poté systém znovu zapněte.
- $\blacktriangleright$  Šum obsahují již samotná hudební data nebo je zvuk zkreslený. Šum mohl vzniknout při vytváření hudebních dat v důsledku podmínek na počítači. V takovém případě soubor odstraňte a hudební data znovu uložte.
- **→** Při kódování souborů byla použita příliš nízká přenosová rychlost. Na zařízení USB uložte soubory zakódované s použitím vyšší přenosové rychlosti.

Delší dobu se zobrazuje nápis "READING" nebo dlouho trvá, než začne přehrávání.

- Proces čtení může trvat déle v následujících případech.
	- V zařízení USB je velký počet souborů nebo složek.
	- Struktura souborů je příliš složitá.
	- V paměti není dostatek volného místa.
	- Interní paměť je fragmentovaná.

Název souboru nebo složky (název alba) se nezobrazuje správně.

- **→** Znovu uložte hudební data na zařízení USB, protože data uložená v zařízení USB mohou být poškozena.
	- Systém dokáže zobrazit následující znaky:
		- velká písmena (A až Z),
		- číslice (0 až 9),
		- symboly  $(<>^{\star}$ +,  $\lceil \cdot \rceil \oslash \setminus \cdot$ ).
		- Jiné znaky se zobrazí jako "".

#### Zařízení USB není rozpoznáno.

- Vypněte systém a zařízení USB znovu připojte. Poté systém znovu zapněte.
- Připojené zařízení USB nemusí být kompatibilní.
- **→** Zařízení USB nefunguje správně. Informace o tom, jak tento problém vyřešit, naleznete v návodu k obsluze dodaném s vaším zařízením USB.

#### Přehrávání se nespustí.

- **→** Vypněte systém a zařízení USB znovu připojte. Poté systém znovu zapněte.
- **→** Připojené zařízení USB nemusí být kompatibilní.

#### Přehrávání se nezahájí od první stopy.

 Nastavte režim přehrávání na možnost "NORMAL".

#### Zařízení USB nelze nabít.

- **→** Ujistěte se, že je zařízení USB správně připojeno ke konektoru <<a>
(USB).
- Systém toto zařízení USB nemusí podporovat.
- ◆ Odpoite zařízení USB a znovu jej připojte. Podrobnosti ohledně stavu nabíjení zařízení USB naleznete v návodu k obsluze daného zařízení USB.

#### **Tuner**

Ozývá se výrazné hučení nebo šum (na displeji bliká nápis "STEREO") nebo nelze naladit vysílání.

- **→** Připoite správně anténu.
- $\rightarrow$  Vyhledejte místo a směr zajišťující dobrý příjem a poté anténu opět nastavte.
- Abyste předešli vzniku šumu, neumísťujte antény do blízkosti jednotky a ostatních AV komponent.
- Vypněte elektrická zařízení v blízkosti systému.

Je slyšet více rozhlasových stanic současně.

- Vyhledejte místo a směr zajišťující dobrý příjem a poté anténu opět nastavte.
- Svažte kabely antén k sobě pomocí kabelových vázacích svorek a upravte délku kabelů.

Rozhlasová stanice DAB/DAB+ nemá optimální příjem.

- Zkontrolujte všechna zapojení antén a poté spusťte automatické vyhledávání DAB. Viz "Manuální spuštění automatického vyhledávání DAB (pouze pro model CMT-X7CDB)" [\(strana 15\)](#page-14-1).
- Aktuální služba DAB/DAB+ nemusí být k dispozici.

Pomocí tlačítek TUNING +/− vyberte jinou službu.

 Pokud jste se přestěhovali, některé služby/ frekvence se mohly změnit a možná se vám obvyklé vysílání nepodaří naladit. Proveďte automatické vyhledávání DAB a znovu tak zaregistrujte obsah vysílání. (Tento postup zruší všechny dříve uložené předvolby.)

Vysílání DAB/DAB+ bylo přerušeno.

 Zkontrolujte umístění systému nebo upravte orientaci antény, abyste zvýšili zobrazovanou hodnotu kvality signálu.

## **Síťové připojení Hudební služby**

#### <span id="page-38-0"></span>Systém se nemůže připojit k síti. (Jiné zařízení v síti nemůže nalézt nebo rozpoznat systém.)

- Zkontrolujte, zda se na displeji rozsvítil symbol  $\mathbb{R}$ .
- **→** Pokud je systém zapnut v komunikačním prostředí bez routeru, trvá asi 1 minutu, než získá IP adresu.
- **→** Používáte-li pevnou IP adresu, může být stejná IP adresa používána jiným zařízením. Použijte jinou IP adresu.

Systém nelze připojit k síti prostřednictvím bezdrátového připojení LAN.

- **→** Je-li k systému připojen síťový kabel (LAN), systém automaticky pracuje na tom, aby zapnul připojení LAN. Přejete-li si používat bezdrátové připojení LAN, nepřipojujte síťový kabel LAN k systému.
- Zkontrolujte nastavení routeru/přístupového bodu bezdrátové sítě LAN. Pokud je utajený režim SSID na přístupovém bodu nastaven na hodnotu "ON", nastavte jej na hodnotu "OFF". Podrobnosti o nastavení přístupového bodu bezdrátového routeru naleznete v návodu k obsluze přístupového bodu.

#### Systém se nemůže připojit k síti pomocí WPS.

- Nastavte síť tak, že vyhledáte přístupový bod pomocí vyhledávání přístupových bodů.
- $\blacktriangleright$  K síti se nelze připojit pomocí metody WPS. pokud je přístupový bod nastaven na standard WEP.
- Aktualizujte firmware routeru/přístupového bodu bezdrátové sítě LAN na nejnovější verzi.

Systém se nemůže připojit k hudebním službám.

- Zkontrolujte, zda je router/přístupový bod bezdrátové sítě LAN zapnutý.
- Zkontrolujte, zda se na displeji zobrazí ikona  $\mathbb{R}$ . Pokud ne, nastavte bezdrátovou síť znovu. Podrobnosti naleznete v průvodci rychlým nastavením.
- Když je systém připojen k bezdrátové síti, přesuňte jednotku a router/přístupový bod bezdrátové sítě LAN a systém blíže k sobě a proveďte nastavení znovu.
- V závislosti na používaném poskytovateli může být možné pouze jedno připojení k internetu. V tom případě nelze systém připojit, je-li toto připojení zabráno. Obraťte se na svého operátora nebo poskytovatele služby.
- Když zapnete svůj mobilní telefon (zařízení s operačním systémem Android, zařízení Xperia nebo iPhone/iPod touch) chvíli poté, co jste jej vypnuli, zkuste znovu spustit aplikaci SongPal.

## **Domácí síť**

Ovládání (zařízení používané k ovládání) nemůže najít systém. (Ovládání nemůže procházet obsah tohoto systému.)

- Zkontrolujte, že je ovládání správně připojeno k domácí síti.
- Ovládání multicast je na přístupovém bodu zapnuto.

Hudba se spustila automaticky.

 Tento systém možná ovládá jiná komponenta. Chcete-li ovládání zakázat, vypněte pohotovostní režim funkce BLUETOOTH či sítě [\(strana 30\)](#page-29-2).

#### Zvuk je přerušovaný.

- Server DLNA je přetížený. Vypněte všechny spuštěné aplikace.
- Kvalita signálu bezdrátové sítě je nízká. Vypněte mikrovlnnou troubu.
- $\blacktriangleright$  Komunikační rychlost bezdrátové sítě LAN se může u routerů a přístupových bodů kompatibilních se standardem IEEE802.11n zpomalit, je-li metoda zabezpečení nastavena na WEP nebo WPA/WPA2-PSK (TKIP). Zaznamenáte-li snížení rychlosti, změňte bezpečnostní metodu na WPA/WPA2-PSK (AES).

Kódování (zabezpečení) se liší v závislosti na zařízení. Podrobnosti naleznete v návodu k obsluze routeru/přístupového bodu.

#### Není možné ladit nebo přehrávat.

- Ujistěte se, zda není audio soubor poškozen nebo nebyl vymazán ze serveru. Podrobnosti naleznete v návodu k obsluze k serveru.
- $\blacktriangleright$  Server se pokouší přehrát audio soubor v audio formátu, který systém nepodporuje. Zkontrolujte informace o audio formátu na serveru.
- Vypněte ovládání funkce multicast na vašem routeru/přístupovém bodu bezdrátové sítě LAN. Je-li zapnuta, může trvat několik minut, než bude audio slyšitelné. Podrobnosti naleznete v návodu k obsluze routeru/ přístupového bodu bezdrátové sítě LAN.
- Přístup z tohoto systému není serverem povolen. Změňte nastavení na serveru tak, aby přístup z tohoto systému povoloval. Podrobnosti naleznete v návodu k obsluze k serveru.

### **AirPlay**

Podrobnosti o kompatibilitě se zařízeními iPhone/iPad/iPod touch naleznete v části ["Kompatibilní zařízení a verze" \(strana 43\)](#page-42-2).

Systém nelze najít ze zařízení iPhone/iPad/ iPod Touch.

- $\rightarrow$  Nahlédněte do části "Připojení k síti Systém se nemůže připojit k síti" [\(strana 39\).](#page-38-0)
- Ujistěte se, že je zařízení iPhone/iPad/iPod touch nebo počítač s aplikací iTunes připojen k domácí síti.
- Než začnete zařízení používat společně se systémem, aktualizujte systém iOS nebo aplikaci iTunes na nejnovější verzi.

Hudba se spustila automaticky.

 Tento systém možná ovládá jiná komponenta. Chcete-li ovládání zakázat, vypněte pohotovostní režim funkce BLUETOOTH či sítě [\(strana 30\).](#page-29-2)

#### Zvuk je během přehrávání přerušován.

 Server je přetížený. Vypněte všechny spuštěné aplikace.

#### Jednotku nelze ovládat.

 Aktualizujte verzi softwaru zařízení iPhone/ iPad/iPod touch nebo aplikace iTunes na nejnovější verzi.

#### <span id="page-39-0"></span>**Obnovení továrního nastavení systému**

Pokud systém stále nefunguje správně, obnovte jeho tovární nastavení. Tovární nastavení systému můžete obnovit pomocí tlačítek na jednotce.

- 1 Odpojte napájecí kabel a ujistěte se, že kontrolka pohotovostního režimu nesvítí. Poté napájecí kabel znovu připojte a systém zapněte.
- 2 Stiskněte tlačítka FUNCTION a **/** na jednotce a podržte je, dokud se na displeji nezobrazí nápis "ALL RESET". Všechna uživatelská nastavení, jako například předvolené rozhlasové stanice, časovač, hodiny a nastavení sítě se vymažou. Kromě toho bude také odstraněno vaše přihlašovací ID a heslo pro přístup k internetovým hudebním službám. Pokud problém i po prověření všech výše uvedených položek přetrvává, obraťte se na nejbližšího prodejce společnosti Sony.

#### Poznámka

 Pokud se chcete jednotky zbavit nebo pokud ji chcete předat jiné osobě, z bezpečnostních důvodů ji resetujte.

## <span id="page-40-0"></span>Zprávy

Při provozu se na displeji mohou zobrazit nebo blikat následující zprávy.

#### CANNOT DOWNLOAD

Při stahování dat aktualizace došlo k chybě systému. Vstupte do nabídky nastavení a opakujte aktualizaci softwaru.

#### **CAN'T PLAY**

Vložili jste disk, který nelze na tomto systému přehrát, například disk CD-ROM a disk DVD.

#### COMPLETE

Předvolba rozhlasových stanic proběhla úspěšně.

#### DATA ERROR

Pokusili jste se přehrát soubor, který nelze přehrát.

#### ERROR

Během inicializace jste se systémem pracovali. Chvíli počkejte, než bude inicializace dokončena.

#### FULL

Pokusili jste se naprogramovat více než 25 stop nebo souborů.

#### INITIAL

Systém načítá nastavení sítě. Některá tlačítka systému nelze během tohoto procesu používat.

#### LOCKED

Slot pro disk je uzamčen a disk nelze vysunout. Obraťte se na nejbližšího prodejce společnosti Sony.

#### NO CONNECT

Systém se nemůže připojit k síti.

#### NO DEVICE

Není připojeno žádné zařízení USB, případně bylo připojené zařízení USB odpojeno.

#### NO DISC

V přehrávači není vložen žádný disk nebo jste vložili disk, který nelze přehrát.

#### NO MEMORY

V zařízení USB není vloženo paměťové médium nebo systém paměťové médium nerozpoznal.

#### NO STEP

Všechny naprogramované stopy byly vymazány.

#### NO SUPPORT

Systém nepodporuje připojené zařízení USB.

#### NO TRACK

Na zařízení USB nebo disku není žádný soubor, který by bylo možné přehrát.

#### NOT IN USE

Stiskli jste tlačítko, které nemá přiřazenou žádnou funkci přehrávání.

#### OVER CURRENT

Odpojte zařízení USB z konektoru, vypněte systém a opět jej zapněte.

#### PUSH STOP

Během přehrávání v režimu CD nebo USB jste se pokusili změnit režim přehrávání.

#### READING

Systém načítá informace na disku CD nebo zařízení USB. Během načítání některá tlačítka nefungují.

#### TIME NG

Pro časovač přehrávání byl nastaven stejný počáteční a koncový čas.

#### UPDATE ERROR

Software systému nelze aktualizovat. Vypněte systém a znovu jej zapněte. Systém se pokusí provést aktualizaci softwaru. Pokud se opět objeví stejná zpráva, obraťte se na nejbližšího prodejce společnosti Sony.

### <span id="page-41-1"></span><span id="page-41-0"></span>Bezpečnostní opatření / Technické údaje

## <span id="page-41-2"></span>Bezpečnostní opatření

### Disky, které tento systém PŘEHRÁVÁ

- Zvukové disky CD-DA
- CD-R/CD-RW (zvuková data stop disků CD-DA a souborů MP3)

Nepoužívejte disk CD-R/CD-RW, na kterém nejsou uložena žádná data. Mohlo by dojít k poškození disku.

#### Disky, které tento systém NEPŘEHRÁVÁ

- CD-ROM
- CD-R/CD-RW, které nejsou ve formátu hudebního disku CD nebo formátu odpovídajícímu standardu ISO 9660 Úroveň 1/Úroveň 2, Joliet
- CD-R/CD-RW s více relacemi a s neuzavřenou relací
- CD-R/CD-RW s nízkou kvalitou záznamu, CD-R/CD-RW, která jsou poškrábaná nebo špinavá, nebo CD-R/CD-RW zaznamenaná na nekompatibilním záznamovém zařízení
- CD-R/CD-RW, který není správně ukončen
- Disky CD-R/CD-RW, které obsahují jiné soubory než soubory MPEG 1 Audio Layer-3 (MP3)
- 8cm disky
- Disky, které nemají standardní tvar (např. srdce, čtverec, hvězda)
- Disky, na kterých je lepicí páska, papír nebo nálepka
- Vypůjčené nebo použité disky, na kterých lepidlo přesahuje okraje nálepky
- Disky, které jsou potištěné lepkavým inkoustem

#### Poznámky k přehrávání disků CD-DA

- Před zahájením přehrávání disk otřete čisticím hadříkem od středu směrem k okraji.
- Nečistěte disk rozpouštědly, jako je například benzín nebo ředidlo, běžně dostupnými čisticími prostředky ani antistatickým sprejem určeným pro vinylové desky.
- Nevystavujte disky přímému slunečnímu světlu nebo zdrojům tepla, jako je například horkovzdušné potrubí, ani je nenechávejte v autě zaparkovaném na přímém slunci.

#### Bezpečnost

- Pokud víte, že přístroj nebudete delší dobu používat, odpojte napájecí kabel vytažením zástrčky ze zásuvky. Při odpojování systému vždy uchopte zástrčku. Nikdy netahejte za kabel.
- Pokud se do systému dostane jakýkoli pevný objekt nebo tekutina, odpojte systém a nechte jej před dalším použitím zkontrolovat kvalifikovaným pracovníkem.
- Napájecí kabel lze vyměnit pouze v kvalifikovaném servisu.

#### Umístění

- Neinstalujte systém do nakloněné polohy ani na místa s velmi vysokou či nízkou teplotou, se zvýšeným množstvím prachu, nečistot či vlhkosti, na místa bez dostatečného odvětrávání ani na místa, která jsou vystavena vibracím, přímému slunečnímu záření nebo jasnému osvětlení.
- Chcete-li systém umístit na speciálně ošetřené povrchy (například voskem, olejem nebo leštidlem), postupujte opatrně, protože může dojít ke vzniku skvrn nebo k poškození povrchu.
- Pokud systém přinesete z chladného do teplého prostředí nebo jej umístíte do místnosti s vysokou úrovní vlhkosti, může vlhkost zkondenzovat na čočkách uvnitř CD přehrávače a způsobit poruchu systému. V takovém případě vyjměte disk a nechte systém zapnutý po dobu přibližně 30 minut, dokud se vlhkost neodpaří. Pokud systém stále nefunguje ani po delší době, obraťte se na nejbližšího prodejce společnosti Sony.

#### Zahřívání

- Zahřívání přístroje při nabíjení nebo dlouhodobějším provozu je normální a nejedná se o poruchu.
- Pokud byl systém nepřetržitě používán při vysoké hlasitosti, nedotýkejte se krytu přístroje, protože se mohl zahřát na vysokou teplotu.
- Nezakrývejte větrací otvory.

#### Čištění krytu

Očistěte systém měkkou utěrkou navlhčenou jemným čisticím prostředkem. Nepoužívejte drsné materiály, čisticí písek ani rozpouštědla, například ředidla, alkohol nebo benzín.

## <span id="page-42-2"></span><span id="page-42-0"></span>Kompatibilní zařízení a verze

## <span id="page-42-1"></span>**iPhone/iPad/iPod touch**

Informace o nejnovějších podporovaných verzích kompatibilních zařízení naleznete na následujících webových stránkách: Pro zákazníky v Evropě:

**http://support.sony-europe.com/** Pro zákazníky v jiných zemích/regionech: **http://www.sony-asia.com/support**

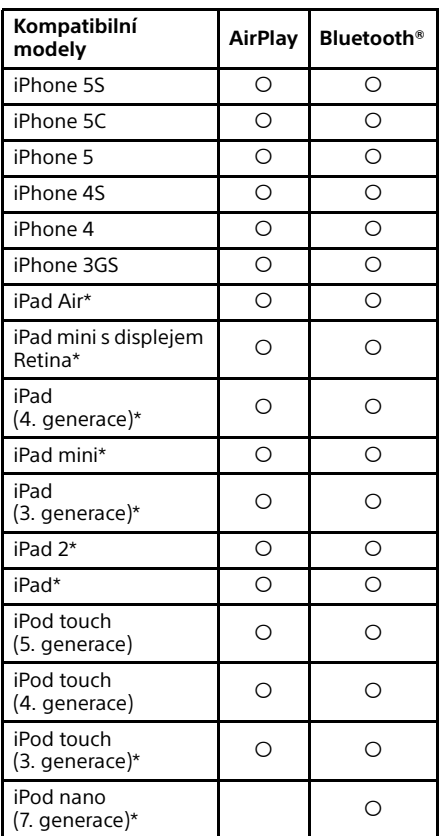

\* Aplikace SongPal nepodporuje zařízení iPod touch (3. generace), iPod classic ani iPod nano. Od ledna 2014 aplikace SongPal nepodporuje iPad. Funkce AirPlay spolupracuje se zařízeními iPhone, iPad a iPod touch využívajícími operační systém iOS 4.3.3 nebo novější, s počítači Mac využívajícími operační systém OS X Mountain Lion a s počítači Mac a PC vybavenými aplikací iTunes 10.2.2 nebo novější verzí.

Technologie Bluetooth spolupracuje se zařízeními iPhone 5s, iPhone 5c, iPhone 5, iPhone 4s, iPhone 4, iPhone 3GS, iPod touch (5. generace) a iPod touch (4. generace).

## <span id="page-43-0"></span>**Zařízení DLNA**

Informace o nejnovějších podporovaných verzích kompatibilních zařízení naleznete na následujících webových stránkách: Pro zákazníky v Evropě:

**http://support.sony-europe.com/** Pro zákazníky v jiných zemích/regionech: **http://www.sony-asia.com/support**

## <span id="page-43-1"></span>**Zařízení USB**

Informace o nejnovějších podporovaných verzích kompatibilních zařízení naleznete na následujících webových stránkách: Pro zákazníky v Evropě:

**http://support.sony-europe.com/** Pro zákazníky v jiných zemích/regionech: **http://www.sony-asia.com/support**

## <span id="page-43-2"></span>Bezdrátová technologie BLUETOOTH

BLUETOOTH je bezdrátová technologie s krátkým dosahem, která propojuje digitální zařízení, jako jsou osobní počítače a digitální fotoaparáty. Pomocí bezdrátové technologie BLUETOOTH můžete pracovat s připojenými zařízeními do vzdálenosti přibližně 10 metrů.

Bezdrátová technologie BLUETOOTH se běžně používá mezi dvěma zařízeními, ale jedno zařízení lze připojit k více zařízením. K připojení nejsou zapotřebí žádné kabely, jako je tomu například u připojení USB, a zařízení také nemusejí být umístěna čelně proti sobě, jako je nezbytné při použití bezdrátové infračervené technologie. Při používání této technologie se zařízení BLUETOOTH může nacházet v tašce či kapse. Bezdrátová technologie BLUETOOTH je celosvětovým standardem, který podporují tisíce společností. Tyto společnosti vyrábějí produkty, které tomuto celosvětovému standardu vyhovují.

#### Podporovaná verze a profily BLUETOOTH

Profil odkazuje na standardní sadu možností pro různé funkce produktu BLUETOOTH. Podrobnosti o podporované verzi a profilech BLUETOOTH naleznete v části "Technické [údaje" \(strana 46\)](#page-45-0).

#### Poznámka

- Aby bylo možné používat zařízení BLUETOOTH připojené k systému, musí zařízení podporovat stejný profil jako systém. Funkce zařízení BLUETOOTH se mohou lišit v závislosti na specifikacích zařízení, a to dokonce i v případě, že má stejný profil jako tento systém.
- Z důvodů vlastností bezdrátové technologie BLUETOOTH je přehrávání na tomto systému nepatrně zpožděno oproti přehrávání zvuku na vysílajícím zařízení.

#### Účinný komunikační rozsah

Zařízení BLUETOOTH by měla být používána do vzdálenosti přibližně 10 metrů od sebe (vzdálenost bez překážek). Účinná komunikační vzdálenost se může zkrátit za následujících podmínek.

- Pokud se mezi propojovanými zařízeními BLUETOOTH nachází osoba, kovový předmět, stěna nebo jiná překážka
- V místech, kde je instalována bezdrátová síť LAN
- V blízkosti mikrovlnných trub, které jsou právě v provozu
- V místech, kde se vyskytují jiné elektromagnetické vlny

#### Účinky dalších zařízení

Zařízení BLUETOOTH a bezdrátové sítě LAN (IEEE802.11b/g) využívají stejné frekvenční pásmo (2,4 GHz). Když používáte zařízení BLUETOOTH v blízkosti zařízení připojeného k bezdrátové síti LAN, může dojít k elektromagnetickému rušení. V důsledku toho se může snižovat rychlost přenosu dat, může být slyšet šum nebo se nemusí podařit navázat spojení. Pokud k tomu dojde, zkuste následující řešení:

- Zkuste propojit tento systém a mobilní telefon BLUETOOTH nebo zařízení BLUETOOTH ve vzdálenosti nejméně 10 metrů od zařízení bezdrátové sítě LAN.
- Vypněte napájení zařízení bezdrátové sítě LAN, pokud v okruhu 10 metrů od něj používáte zařízení BLUETOOTH.

#### Účinky na další zařízení

Rádiové vlny vysílané tímto systémem mohou narušovat provoz některých zdravotnických přístrojů. Toto rušení může způsobit závadu, proto vždy vypněte napájení systému, mobilního telefonu BLUETOOTH a zařízení BLUETOOTH na těchto místech:

- V nemocnicích, ve vlacích a v letadlech
- V blízkosti automatických dveří či hlásičů požárů

#### Poznámka

- Tento systém podporuje funkce zabezpečení, které vyhovují specifikaci BLUETOOTH, aby bylo zaručeno bezpečné připojení během komunikace pomocí technologie BLUETOOTH. Toto zabezpečení však nemusí být vždy dostatečné. Záleží na nastavení i jiných faktorech, proto si vždy počínejte opatrně, když komunikujete pomocí technologie BLUETOOTH.
- Společnost Sony nenese žádnou odpovědnost za škody či jiné ztráty způsobené v důsledku úniku informací během komunikace prostřednictvím technologie BLUETOOTH.
- Komunikaci BLUETOOTH nelze stoprocentně zaručit u všech zařízení BLUETOOTH, která mají stejný profil jako tento systém.
- Zařízení BLUETOOTH připojená k tomuto systému musejí vyhovovat specifikaci BLUETOOTH předepsané společností BLUETOOTH SIG, Inc. a jejich kompatibilita se specifikací musí být certifikována. Přesto však platí, že i když zařízení vyhovuje specifikaci BLUETOOTH, mohou nastat případy, kdy charakter či specifikace zařízení BLUETOOTH znemožňuje připojení či má za následek jinou ovládací metodu, zobrazení či provoz.
- V závislosti na zařízení BLUETOOTH, které je připojeno k systému, prostředí komunikace či okolních podmínkách se může objevit šum či výpadky zvuku.

## <span id="page-45-0"></span>Technické údaje

## **Zesilovač**

#### Výstupní výkon (jmenovitý):

16 wattů + 16 wattů (8 ohmů při 1 kHz, 1 % THD)

#### Efektivní výstupní výkon (referenční):

20 wattů + 20 wattů (na 1 kanál při 8 ohmech, 1 kHz)

### **Vstupy/výstupy**

#### AUDIO IN:

Konektor AUDIO IN (externí vstup): Stereo mini jack, citlivost 700 mV, impedance 47 kiloohmů

#### USB:

Port USB: Typ A, 5 V DC 1,5 A

### **CD-DA/MP3 přehrávač**

#### Systém:

systém pro přehrávání kompaktních disků a digitálních zvukových souborů

#### Parametry laserové diody:

Vyzařování: Průběžné Výstup laseru\*: Méně než 44,6 μW

\* Tato hodnota byla naměřena ve vzdálenosti 200 mm od povrchu čočky objektivu Optical Pick-up Block s clonou 7 mm.

#### Frekvenční odezva:

20 Hz – 20 kHz

Poměr signál/šum: Více než 90 dB

Dynamický rozsah: Více než 90 dB

### **Tuner**

#### FM tuner:

Stereofonní příjem v pásmu FM, superheterodynní tuner FM Rozsah ladění: 87,5 MHz – 108,0 MHz (po 50 kHz) Anténa: Kabelová anténa pro pásmo FM Svorky antény: 75 ohmů, nesouměrné

#### Tuner DAB/DAB+ (pouze u modelu CMT-X7CDB):

Stereofonní FM, superheterodynní tuner DAB/FM Frekvenční rozsah: Pásmo 3: 174,928 (5A) MHz – 239,200 (13F) MHz\* Anténa: DAB/FM anténa:

#### Tabulka frekvencí DAB/DAB+ (Pásmo 3):

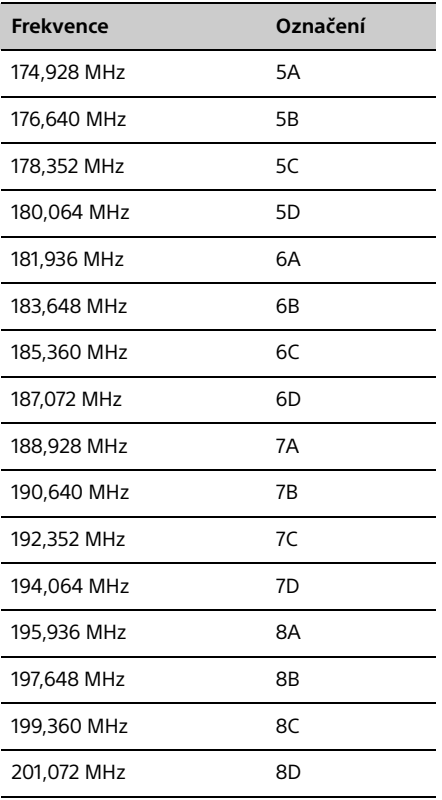

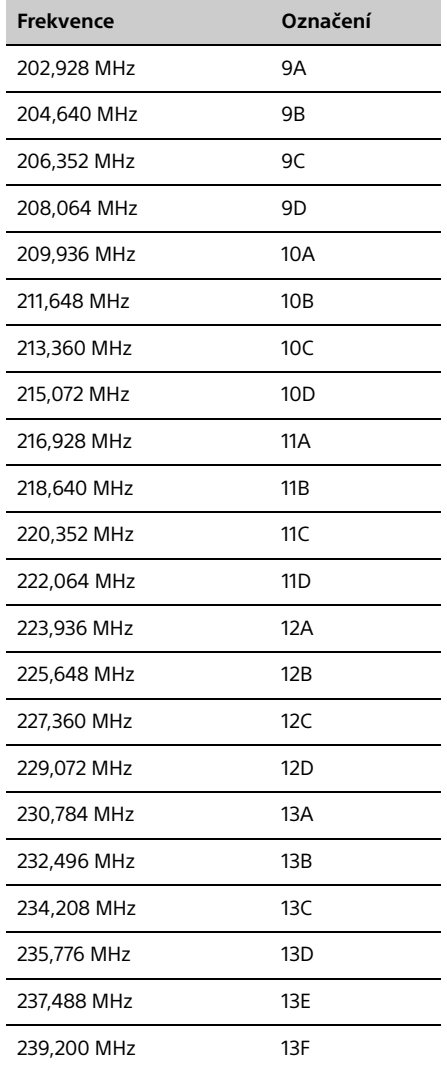

\* Frekvence jsou na tomto systému zobrazovány se dvěma desetinnými místy.

### **Reproduktor**

#### Systém reproduktorů:

Širokopásmový reproduktor Pasivní zářič

Jmenovitá impedance:

8 ohmů

### **BLUETOOTH**

Komunikační systém: BLUETOOTH Standard verze 3.0

#### Výstup:

BLUETOOTH Standard Power Class 2

Maximální komunikační rozsah: Viditelnost cca 10 m\*1

#### Frekvenční pásmo:

Pásmo 2,4 GHz (2,4000 GHz – 2,4835 GHz)

#### Způsob modulace: FHSS

Kompatibilní profily BLUETOOTH\*2:

A2DP (Advanced Audio Distribution Profile) AVRCP (Audio Video Remote Control Profile)

Podporovaná metoda ochrany obsahu Metoda SCMS-T

Podporované kodeky

SBC (Sub Band Codec), AAC, aptX

#### Šířka pásma přenosu

20 Hz – 20 000 Hz

- (s vzorkovací frekvencí 44,1 kHz)
- \*1 Skutečný rozsah se liší v závislosti na faktorech, jako jsou překážky mezi zařízeními, magnetická pole kolem mikrovlnných trub, statická elektřina, citlivost příjmu, výkon antény, operační systém, softwarová aplikace atd.
- \*2 Profily standardu BLUETOOTH značí účel komunikace BLUETOOTH mezi zařízeními.

## **Síť**

#### Port LAN:

RJ-45

10BASE-T/100BASE-TX (Rychlost komunikace se může lišit v závislosti na komunikačním prostředí. Tento systém nezaručuje rychlost komunikace a kvalitu 10BASE-T/ 100BASE-TX.)

#### Bezdrátové sítě LAN:

Kompatibilní standardy: IEEE 802.11 b/g (WEP 64 bit, WEP 128 bit) Frekvenční pásmo 2,4 GHz band (2,4000 GHz – 2,4835 GHz) Dostupné kanály ch1 až ch13 WPA/WPA2-PSK (AES) WPA/WPA2-PSK (TKIP)

### **Obecné**

#### Požadavky na napájení: 220 – 240 V AC, 50/60 Hz

Spotřeba energie:

27 W

#### Rozměry (š/v/h) (včetně vyčnívajících částí):

Přibližně 385 mm × 178 mm × 81 mm

#### Hmotnost:

Přibližně 2,7 kg

#### Dodávané příslušenství:

dálkový ovladač (RM-AMU197) (1), lithiová baterie CR2025 (1), napájecí kabel (1), FM anténa (1), DAB/FM anténa (1) (pouze pro model CMT-X7CDB), Průvodce rychlým nastavením (1), návod k obsluze (tato příručka) (1)

Design a technické parametry se mohou změnit bez předchozího upozornění.

Spotřeba energie v pohotovostním režimu: 0,5 W (při vypnutí všech bezdrátových síťových portů) Pohotovostní režim sítě: 6 W (při zapnutí všech bezdrátových síťových portů)

## **Ochranné známky atd.**

- Windows, logo Windows a Windows Media jsou ochranné známky nebo registrované obchodní značky společnosti Microsoft Corporation ve Spojených státech amerických a ostatních zemích.
- Tento produkt je chráněn určitými právy duševního vlastnictví společnosti Microsoft Corporation. Použití nebo distribuce této technologie mimo tento produkt jsou bez příslušné licence společnosti Microsoft nebo jejích oprávněných dceřiných společností zakázány.
- Apple, logo Apple, AirPlay, iPad, iPhone, iPod, iPod classic, iPod nano, iPod touch, iTunes, Mac, iOS a OS X jsou ochranné známky společnosti Apple Inc., registrované v USA a dalších zemích. App Store je servisní značka společnosti Apple Inc.
- Označení "Made for iPod", "Made for iPhone" a "Made for iPad" znamená, že elektronické příslušenství bylo navrženo konkrétně pro připojení k zařízení iPod, iPhone nebo iPad a obdrželo certifikaci vývojáře, že splňuje výkonové normy společnosti Apple. Společnost Apple není zodpovědná za provoz tohoto zařízení ani za jeho soulad s bezpečnostními předpisy a normami. Použití tohoto příslušenství se zařízeními iPod a iPhone může ovlivnit výkon bezdrátových systémů.
- **"WIEI**)" je značkou organizace Wi-Fi Alliance.
- Wi-Fi®, Wi-Fi Protected Access® a Wi-Fi Alliance® jsou registrované ochranné známky organizace Wi-Fi Alliance.
- Wi-Fi CERTIFIED™, WPA™, WPA2™ a Wi-Fi Protected Setup™ jsou ochranné známky organizace Wi-Fi Alliance.
- DLNA™, logo DLNA a DLNA CERTIFIED™ jsou ochrannými známkami, servisními značkami nebo certifikačními značkami organizace Digital Living Network Alliance.
- . "WALKMAN" a logo "WALKMAN" jsou registrovanými ochrannými známkami společnosti Sony Corporation.
- Technologie kódování zvuku MPEG Layer-3 a patenty licencované institutem Fraunhofer IIS a společností Thomson.
- © 2013 CSR plc a společnosti z její skupiny. Značka aptX® a logo aptX jsou ochrannými známkami společnosti CSR plc nebo jedné ze společností z její skupiny a mohou být zaregistrovány v jedné či více jurisdikcích.
- Slovní označení a loga BLUETOOTH® jsou registrovanými ochrannými známkami společnosti BLUETOOTH SIG, Inc. a jakékoli použití těchto značek ze strany společnosti Sony Corporation podléhá licenci.
- Značka N je ochranná známka nebo registrovaná ochranná známka společnosti NFC Forum, Inc. v USA a dalších zemích.
- Android a Google Play jsou ochrannými známkami společnosti Google Inc.
- · "Xperia" a "Xperia Tablet" jsou ochranné známky společnosti Sony Mobile Communications AB.
- Názvy systémů a produktů uvedené v tomto návodu jsou ochrannými známkami nebo registrovanými obchodními známkami výrobců. Symboly ™ a ® jsou v tomto návodu vynechány.
- Součástí tohoto produktu je software Spotify, který podléhá licencím třetích stran. Tyto licence jsou k dispozici na následujících stránkách: http://www.spotify.com/connect/third-party**licenses**
- Označení Spotify a loga Spotify jsou ochrannými známkami společnosti Spotify Group.

## <span id="page-49-0"></span>Důležité informace o softwaru

#### Tato část se týká software používaného tímto systémem.

#### ALAC

Licence softwaru Apache Verze 2.0, leden 2004 http://www.apache.org/licenses/

SMLUVNÍ PODMÍNKY PRO POUŽÍVÁNÍ, REPRODUKCI A DISTRIBUCI

1. Vymezení pojmů. Pojem "Licence" představuje smluvní podmínky pro používání, reprodukci a distribuci, jak je definováno v částech 1 až 9 tohoto dokumentu.

Pojem "Poskytovatel licence" představuje vlastníka autorských práv nebo subjekt oprávněný vlastníkem autorským práv, který Licenci uděluje.

Pojem "Právní subjekt" představuje jednající subjekt spolu se všemi ostatními subjekty, které tento subjekt řídí, jsou jím řízeny nebo spolu s ním podléhají společnému řízení. Pro účely tohoto vymezení pojmů představuje pojem "řízení" (i) přímou nebo nepřímou výkonnou moc umožňující řízení nebo správu subjektu, ať už na základě smlouvy nebo jinak, nebo (ii) vlastnictví padesáti či více procent (50 %) akcií v oběhu, nebo (iii) skutečné vlastnictví subjektu.

Pojem "Vy" (nebo "Vaše") představuje fyzickou nebo právnickou osobu uplatňující oprávnění udělená touto Licencí.

Pojem "Zdroj" představuje preferovanou formu provádění změn, včetně zdrojových kódů softwaru, zdrojů dokumentace a konfiguračních souborů.

Pojem "Objekt" představuje jakoukoliv formu vzniklou mechanické přeměnou nebo překladem Zdroje, včetně zkompilovaného objektového kódu, vygenerované dokumentace a konverzí do jiných typů médií.

Pojem "Dílo" představuje autorské dílo ve formě Zdroje nebo Objektu, které je dostupné na základě Licence, jak je uvedeno v poznámce o autorských právech obsažené v díle nebo připojené k dílu (níže uvedený Dodatek obsahuje příklad).

Pojem "Odvozená díla" představuje díla ve formě zdroje nebo objektu, která jsou založená na Díle (nebo která jsou z něj odvozená) a u kterých redakční revize, anotace, poznámky, podrobná zpracování nebo další modifikace představují jako celek originální autorské dílo. Pro účely této licence mezi Odvozená díla nepatří oddělitelná díla ani díla, která jsou s Díly a Odvozenými díly spojena pouze názvem nebo pouze odkazují na jejich prostředí.

Pojem "Příspěvek" představuje jakékoliv autorské dílo, včetně původní verze Díla a jakýchkoliv modifikací a přídavků k Dílu nebo k Odvozeným dílům, které je záměrně předloženo Poskytovateli licence k zařazení do Díla vlastníkem autorských práv nebo fyzickou či právnickou osobou s oprávněním předkládat obsah jménem vlastníka autorských práv. Pro účely této definice představuje pojem "předkládat" jakoukoliv formu elektronické, verbální nebo písemné komunikace zaslané Poskytovateli licence nebo jeho zástupcům, včetně komunikace prostřednictvím elektronických konferencí, systémů správy zdrojového kódu a systémů sledování problémů, které jsou spravovány Poskytovatelem licence nebo jeho jménem za účelem projednávání a zlepšování Díla, s výjimkou komunikace, která je zřetelně označená nebo kterou vlastník autorských práv písemně vymezí označením "Nejedná se o Příspěvek."

Pojem "Přispěvatel" představuje Poskytovatele licence a jakoukoliv fyzickou nebo právnickou osobu, jejímž jménem byl Příspěvek přijat Poskytovatelem licence a následně zařazen do Díla.

2. Udělení autorské licence. V souladu s podmínkami této Licence Vám všichni Přispěvatelé udělují trvalou, celosvětovou, nevýhradní, bezplatnou a nezrušitelnou autorskou licenci bez licenčních poplatků, která umožňuje reprodukovat Dílo a Odvozená díla, připravovat Odvozená díla, veřejně je zobrazovat a provádět, poskytovat sublicence a distribuovat je ve formě Zdroje nebo Objektu.

- 3. Udělení patentové licence. V souladu s podmínkami této licence Vám všichni Přispěvatelé udělují trvalou, celosvětovou, nevýhradní, bezplatnou a nezrušitelnou (s výjimkou uvedenou v této sekci) patentovou licenci, která opravňuje vytvářet, používat, nabízet k prodeji, prodávat, importovat a jinak převádět Dílo. Tato licence se vztahuje pouze na patentové nároky licencované Přispěvatelem, které jsou nutně porušeny samotným Příspěvkem nebo kombinací Příspěvku s Dílem, ke kterému byl takový Příspěvek předložen. Pokud zahájíte patentový spor proti jakékoliv osobě (včetně protinároku nebo protipohledávky v soudním procesu) prohlašující, že Dílo nebo Příspěvek obsažený v Díle představuje přímé nebo nepřímé porušení patentové ochrany, budou všechny patentové licence, které Vám byly uděleny podle této Licence pro dané Dílo, ukončeny ke dni zahájení takového sporu.
- 4. Další distribuce. Kopie Díla nebo Odvozených děl můžete reprodukovat a distribuovat na jakémkoliv médiu, bez úprav nebo s úpravami a ve formě Zdroje nebo Objektu za předpokladu, že splníte následující podmínky:
	- (a) Všem ostatním příjemcům Díla nebo Odvozených děl musíte poskytnout kopii této Licence; a
	- (b) Všechny upravené soubory musíte opatřit zřetelným oznámením o tom, že jste soubory změnili; a
	- (c) Ve Zdroji všech Odvozených děl, která distribuujete, musíte zachovat všechna oznámení o autorských právech, patentech, ochranných známkách a kompetencích, s výjimkou oznámení, která nesouvisejí s žádnou částí Odvozených děl; a
	- (d) Pokud Dílo obsahuje jako součást distribuce textový soubor s názvem "NOTICE", pak všechna Vámi distribuovaná Odvozená díla musejí obsahovat čitelnou kopii oznámení o kompetencích, která se nacházejí v tomto souboru NOTICE (s výjimkou oznámení, která nesouvisejí s žádnou částí Odvozených děl), a to alespoň na jednom z následujících míst: uvnitř textového souboru NOTICE, který je distribuován jako součást Odvozených děl; uvnitř Zdroje nebo dokumentace, pokud je s Odvozenými díly poskytována; nebo na obrazovce zobrazené Odvozenými díly v místě, kde se podobná oznámení o třetích stranách obyčejně zobrazují. Obsah souboru NOTICE slouží pouze k informačním účelům a neupravuje Licenci. Do Vámi distribuovaných Odvozených děl smíte přidávat vlastní oznámení o kompetencích, vydávat je spolu se souborem NOTICE v Díle nebo jako jeho přílohu za předpokladu, že tato oznámení o kompetencích nebudou považována za úpravy Licence.

Do Vámi provedených úprav smíte přidávat vlastní prohlášení o autorských právech a můžete k nim poskytovat dodatečné nebo odlišné licenční podmínky týkající se používání, reprodukce a distribuce Vašich úprav, případně podmínky pro jakákoli Odvozená díla jako celek, a to za předpokladu, že Dílo používáte, reprodukujete a distribuujete v souladu s podmínkami uvedenými v této Licenci.

- 5. Předkládání Příspěvků. Není-li výslovně stanoveno jinak, bude jakýkoliv Příspěvek Vámi záměrně předložený Poskytovateli licence k zařazení do Díla spadat pod podmínky této Licence, a to bez jakýchkoliv dalších podmínek. Bez ohledu na výše uvedené skutečnosti žádná část tohoto textu nenahrazuje ani neupravuje podmínky jakékoliv samostatné licenční smlouvy týkající se těchto Příspěvků, kterou jste uzavřeli s Poskytovatelem licence.
- 6. Ochranné známky. Tato Licence neuděluje povolení používat obchodní názvy, ochranné známky, servisní značky ani názvy produktů vlastněné Poskytovatelem licence, s výjimkou případů, kdy je to nutné pro potřeby přiměřeného a obvyklého používání za účelem popisu původu Díla a reprodukce obsahu souboru NOTICE.
- 7. Zřeknutí se záruky. Pokud to nevyžadují právní předpisy nebo to nebylo písemně dohodnuto, Poskytovatel licence poskytuje Dílo (stejně jako každý Přispěvatel poskytuje své Příspěvky) "TAK, JAK JE", BEZ JAKÝCHKOLIV ZÁRUK A PODMÍNEK, ať už výslovně uvedených nebo předpokládaných, včetně jakýchkoliv záruk a podmínek VLASTNICKÝCH PRÁV, ZÁRUK NEPORUŠENÍ PODMÍNEK SMLOUVY, ZÁRUK OBCHODOVATELNOSTI a VHODNOSTI PRO URČITÝ ÚČEL. Nesete výhradní zodpovědnost za rozhodnutí o vhodnosti používání nebo další distribuce Díla a přijímáte veškerá rizika spojená s Vaším výkonem oprávnění v rámci této Licence.
- 8. Omezení zodpovědnosti. Přispěvatelé v žádném případě a na jakémkoliv právním základě, ať už při přečinu (včetně nedbalosti), podle smlouvy nebo jinak, pokud to nevyžaduje platný zákon (například v případech úmyslného a hrubého zanedbání), nebo podle písemné dohody, nenesou zodpovědnost za žádné škody, včetně přímých, nepřímých, zvláštních, náhodných ani následných škod jakékoliv povahy, které vznikly v důsledku této Licence nebo v důsledku používání Díla či nemožnosti jej používat (včetně škod vzniklých poškozením pověsti, přerušením práce, závadou nebo poruchou počítače a včetně jakýchkoliv jiných komerčních škod a ztrát), a to ani v případě, že byli o možnosti vzniku takové škody informováni.
- 9. Přijímání záruky nebo dodatečné odpovědnosti. Při další distribuci Díla nebo Odvozených děl můžete nabízet podporu, záruku, náhradu škody nebo jiné závazky ručení nebo práva v souladu s touto Licencí a můžete si za tyto služby účtovat poplatky. Tyto závazky však můžete přijímat pouze svým vlastním jménem a na svou vlastní zodpovědnost, nikoli jménem jakéhokoliv jiného Přispěvatele, a to pouze tehdy, pokud se zavážete bránit, odškodnit a zbavit každého Přispěvatele odpovědnosti v souvislosti s veškerými závazky vzniklými Přispěvateli nebo nároky vůči němu vznesenými z důvodu vašeho přijetí takové záruky nebo dodatečné odpovědnosti.

#### KONEC SMLUVNÍCH PODMÍNEK

DODATEK: Použití licence softwaru Apache s vlastním dílem.

Chcete-li se svým dílem použít licenci softwaru Apache, připojte k dílu následující standardní text. Pole ohraničená závorkami "[]" nahraďte vlastními identifikačními údaji. (Nezapomeňte závorky vynechat.) Tento text by měl být uzavřen v komentářové syntaxi vhodné pro zvolený formát souboru. Z důvodu snazší identifikace v archivech třetích stran doporučujeme, aby byl název souboru nebo třídy a popis účelu uveden na stejné tištěné stránce spolu s poznámkou o autorských právech.

Autorská práva [rok] [název vlastníka autorských práv]

Udělená na základě licence softwaru Apache, verze 2.0 (dále jen "Licence"); tento soubor smíte používat pouze v souladu s Licencí. Kopii Licence můžete získat na stránkách

http://www.apache.org/licenses/LICENSE-2.0

Pokud to nevyžadují právní předpisy nebo to nebylo písemně dohodnuto, je software na základě Licence distribuován "TAK, JAK JE", BEZ JAKÝCHKOLIV ZÁRUK A PODMÍNEK, ať už výslovně uvedených nebo předpokládaných.

Rozhodující povolení a omezení Licence pro konkrétní jazyky naleznete v Licenci.

#### mDNSResponder

Licence softwaru Apache Verze 2.0, leden 2004 http://www.apache.org/licenses/

SMLUVNÍ PODMÍNKY PRO POUŽÍVÁNÍ, REPRODUKCI A DISTRIBUCI

1. Vymezení pojmů. Pojem "Licence" představuje smluvní podmínky pro používání, reprodukci a distribuci, jak je definováno v částech 1 až 9 tohoto dokumentu.

Pojem "Poskytovatel licence" představuje vlastníka autorských práv nebo subjekt oprávněný vlastníkem autorským práv, který Licenci uděluje.

Pojem "Právní subjekt" představuje jednající subjekt spolu se všemi ostatními subjekty, které tento subjekt řídí, jsou jím řízeny nebo spolu s ním podléhají společnému řízení. Pro účely tohoto vymezení pojmů představuje pojem "řízení" (i) přímou nebo nepřímou výkonnou moc umožňující řízení nebo správu subjektu, ať už na základě smlouvy nebo jinak, nebo (ii) vlastnictví padesáti či více procent (50 %) akcií v oběhu, nebo (iii) skutečné vlastnictví subjektu.

Pojem "Vy" (nebo "Vaše") představuje fyzickou nebo právnickou osobu uplatňující oprávnění udělená touto Licencí.

Pojem "Zdroj" představuje preferovanou formu provádění změn, včetně zdrojových kódů softwaru, zdrojů dokumentace a konfiguračních souborů.

Pojem "Objekt" představuje jakoukoliv formu vzniklou mechanické přeměnou nebo překladem Zdroje, včetně zkompilovaného objektového kódu, vygenerované dokumentace a konverzí do jiných typů médií.

Pojem "Dílo" představuje autorské dílo ve formě Zdroje nebo Objektu, které je dostupné na základě Licence, jak je uvedeno v poznámce o autorských právech obsažené v díle nebo připojené k dílu (níže uvedený Dodatek obsahuje příklad).

Pojem "Odvozená díla" představuje díla ve formě zdroje nebo objektu, která jsou založená na Díle (nebo která jsou z něj odvozená) a u kterých redakční revize, anotace, poznámky, podrobná zpracování nebo další modifikace představují jako celek originální autorské dílo. Pro účely této licence mezi Odvozená díla nepatří oddělitelná díla ani díla, která jsou s Díly a Odvozenými díly spojena pouze názvem nebo pouze odkazují na jejich prostředí.

Pojem "Příspěvek" představuje jakékoliv autorské dílo, včetně původní verze Díla a jakýchkoliv modifikací a přídavků k Dílu nebo k Odvozeným dílům, které je záměrně předloženo Poskytovateli licence k zařazení do Díla vlastníkem autorských práv nebo fyzickou či právnickou osobou s oprávněním předkládat obsah jménem vlastníka autorských práv. Pro účely této definice představuje pojem "předkládat" jakoukoliv formu elektronické, verbální nebo písemné komunikace zaslané Poskytovateli licence nebo jeho zástupcům, včetně komunikace prostřednictvím elektronických konferencí, systémů správy zdrojového kódu a systémů sledování problémů, které jsou spravovány Poskytovatelem licence nebo jeho jménem za účelem projednávání a zlepšování Díla, s výjimkou komunikace, která je zřetelně označená nebo kterou vlastník autorských práv písemně vymezí označením "Nejedná se o Příspěvek."

Pojem "Přispěvatel" představuje Poskytovatele licence a jakoukoliv fyzickou nebo právnickou osobu, jejímž jménem byl Příspěvek přijat Poskytovatelem licence a následně zařazen do Díla.

- 2. Udělení autorské licence. V souladu s podmínkami této Licence Vám všichni Přispěvatelé udělují trvalou, celosvětovou, nevýhradní, bezplatnou a nezrušitelnou autorskou licenci bez licenčních poplatků, která umožňuje reprodukovat Dílo a Odvozená díla, připravovat Odvozená díla, veřejně je zobrazovat a provádět, poskytovat sublicence a distribuovat je ve formě Zdroje nebo Objektu.
- 3. Udělení patentové licence. V souladu s podmínkami této licence Vám všichni Přispěvatelé udělují trvalou, celosvětovou, nevýhradní, bezplatnou a nezrušitelnou (s výjimkou uvedenou v této sekci) patentovou licenci, která opravňuje vytvářet, používat, nabízet k prodeji, prodávat, importovat a jinak převádět Dílo. Tato licence se vztahuje pouze na patentové nároky licencované Přispěvatelem, které jsou nutně porušeny samotným Příspěvkem nebo kombinací Příspěvku s Dílem, ke kterému byl takový Příspěvek předložen. Pokud zahájíte patentový spor proti jakékoliv osobě (včetně protinároku nebo protipohledávky v soudním procesu) prohlašující, že Dílo nebo Příspěvek obsažený v Díle představuje přímé nebo nepřímé porušení patentové ochrany, budou všechny patentové licence, které Vám byly uděleny podle této Licence pro dané Dílo, ukončeny ke dni zahájení takového sporu.
- 4. Další distribuce. Kopie Díla nebo Odvozených děl můžete reprodukovat a distribuovat na jakémkoliv médiu, bez úprav nebo s úpravami a ve formě Zdroje nebo Objektu za předpokladu, že splníte následující podmínky:
	- (a) Všem ostatním příjemcům Díla nebo Odvozených děl musíte poskytnout kopii této Licence; a
	- (b) Všechny upravené soubory musíte opatřit zřetelným oznámením o tom, že jste soubory změnili; a
	- (c) Ve Zdroji všech Odvozených děl, která distribuujete, musíte zachovat všechna oznámení o autorských právech, patentech, ochranných známkách a kompetencích, s výjimkou oznámení, která nesouvisejí s žádnou částí Odvozených děl; a
	- (d) Pokud Dílo obsahuje jako součást distribuce textový soubor s názvem "NOTICE", pak všechna Vámi distribuovaná Odvozená díla musejí obsahovat čitelnou kopii oznámení o kompetencích, která se nacházejí v tomto souboru NOTICE (s výjimkou oznámení, která nesouvisejí s žádnou částí Odvozených děl), a to alespoň na jednom z následujících míst: uvnitř textového souboru NOTICE, který je distribuován jako součást Odvozených děl; uvnitř Zdroje nebo dokumentace, pokud je s Odvozenými díly poskytována; nebo na obrazovce zobrazené Odvozenými díly v místě, kde se podobná oznámení o třetích stranách obyčejně zobrazují. Obsah souboru NOTICE slouží pouze k informačním účelům a neupravuje Licenci. Do Vámi distribuovaných Odvozených děl smíte přidávat vlastní oznámení o kompetencích, vydávat je spolu se souborem NOTICE v Díle nebo jako jeho přílohu za předpokladu, že tato oznámení o kompetencích nebudou považována za úpravy Licence.

Do Vámi provedených úprav smíte přidávat vlastní prohlášení o autorských právech a můžete k nim poskytovat dodatečné nebo odlišné licenční podmínky týkající se používání, reprodukce a distribuce Vašich úprav, případně podmínky pro jakákoli Odvozená díla jako celek, a to za předpokladu, že Dílo používáte, reprodukujete a distribuujete v souladu s podmínkami uvedenými v této Licenci.

- 5. Předkládání Příspěvků. Není-li výslovně stanoveno jinak, bude jakýkoliv Příspěvek Vámi záměrně předložený Poskytovateli licence k zařazení do Díla spadat pod podmínky této Licence, a to bez jakýchkoliv dalších podmínek. Bez ohledu na výše uvedené skutečnosti žádná část tohoto textu nenahrazuje ani neupravuje podmínky jakékoliv samostatné licenční smlouvy týkající se těchto Příspěvků, kterou jste uzavřeli s Poskytovatelem licence.
- 6. Ochranné známky. Tato Licence neuděluje povolení používat obchodní názvy, ochranné známky, servisní značky ani názvy produktů vlastněné Poskytovatelem licence, s výjimkou případů, kdy je to nutné pro potřeby přiměřeného a obvyklého používání za účelem popisu původu Díla a reprodukce obsahu souboru NOTICE.
- 7. Zřeknutí se záruky. Pokud to nevyžadují právní předpisy nebo to nebylo písemně dohodnuto, Poskytovatel licence poskytuje Dílo (stejně jako každý Přispěvatel poskytuje své Příspěvky) "TAK, JAK JE", BEZ JAKÝCHKOLIV ZÁRUK A PODMÍNEK, ať už výslovně uvedených nebo předpokládaných, včetně jakýchkoliv záruk a podmínek VLASTNICKÝCH PRÁV, ZÁRUK NEPORUŠENÍ PODMÍNEK SMLOUVY, ZÁRUK OBCHODOVATELNOSTI a VHODNOSTI PRO URČITÝ ÚČEL. Nesete výhradní zodpovědnost za rozhodnutí o vhodnosti používání nebo další distribuce Díla a přijímáte veškerá rizika spojená s Vaším výkonem oprávnění v rámci této Licence.
- 8. Omezení zodpovědnosti. Přispěvatelé v žádném případě a na jakémkoliv právním základě, ať už při přečinu (včetně nedbalosti), podle smlouvy nebo jinak, pokud to nevyžaduje platný zákon (například v případech úmyslného a hrubého zanedbání), nebo podle písemné dohody, nenesou zodpovědnost za žádné škody, včetně přímých, nepřímých, zvláštních, náhodných ani následných škod jakékoliv povahy, které vznikly v důsledku této Licence nebo v důsledku používání Díla či nemožnosti jej používat (včetně škod vzniklých poškozením pověsti, přerušením práce, závadou nebo poruchou počítače a včetně jakýchkoliv jiných komerčních škod a ztrát), a to ani v případě, že byli o možnosti vzniku takové škody informováni.
- 9. Přijímání záruky nebo dodatečné odpovědnosti. Při další distribuci Díla nebo Odvozených děl můžete nabízet podporu, záruku, náhradu škody nebo jiné závazky ručení nebo práva v souladu s touto Licencí a můžete si za tyto služby účtovat poplatky. Tyto závazky však můžete přijímat pouze svým vlastním jménem a na svou vlastní zodpovědnost, nikoli jménem jakéhokoliv jiného Přispěvatele, a to pouze tehdy, pokud se zavážete bránit, odškodnit a zbavit každého Přispěvatele odpovědnosti v souvislosti s veškerými závazky vzniklými Přispěvateli nebo nároky vůči němu vznesenými z důvodu vašeho přijetí takové záruky nebo dodatečné odpovědnosti.

#### KONEC SMLUVNÍCH PODMÍNEK

DODATEK: Použití licence softwaru Apache s vlastním dílem.

Chcete-li se svým dílem použít licenci softwaru Apache, připojte k dílu následující standardní text. Pole ohraničená závorkami "[]" nahraďte vlastními identifikačními údaji. (Nezapomeňte závorky vynechat.) Tento text by měl být uzavřen v komentářové syntaxi vhodné pro zvolený formát souboru. Z důvodu snazší identifikace v archivech třetích stran doporučujeme, aby byl název souboru nebo třídy a popis účelu uveden na stejné tištěné stránce spolu s poznámkou o autorských právech.

Autorská práva [rok] [název vlastníka autorských práv]

Udělená na základě licence softwaru Apache, verze 2.0 (dále jen "Licence"); tento soubor smíte používat pouze v souladu s Licencí. Kopii Licence můžete získat na stránkách

#### http://www.apache.org/licenses/LICENSE-2.0

Pokud to nevyžadují právní předpisy nebo to nebylo písemně dohodnuto, je software na základě Licence distribuován "TAK, JAK JE", BEZ JAKÝCHKOLIV ZÁRUK A PODMÍNEK, ať už výslovně uvedených nebo předpokládaných.

Rozhodující povolení a omezení Licence pro konkrétní jazyky naleznete v Licenci.

#### libFLAC

Copyright (C) 2000, 2001, 2002, 2003, 2004, 2005, 2006, 2007 Josh Coalson

Další distribuce a používání ve formě zdrojového nebo binárního kódu bez úprav nebo s úpravami se povoluje za předpokladu, že jsou splněny následující podmínky:

 Při další distribuci zdrojového kódu musí být zachována výše uvedená poznámka o autorských právech, tento seznam podmínek a následující právní omezení.

- Při další distribuci ve formě binárního kódu je nutno reprodukovat výše uvedenou poznámku o autorských právech, tento seznam podmínek a následující právní omezení v dokumentaci nebo dalších materiálech poskytovaných při distribuci.
- Název nadace Xiph.org ani jména jejích přispěvatelů nesmí být bez předchozího výslovného písemného svolení použity v souvislosti s podporou nebo propagací produktů odvozených z tohoto softwaru.

TENTO SOFTWARE POSKYTUJÍ DRŽITELÉ AUTORSKÝCH PRÁV A PŘISPĚVATELÉ "TAK, JAK JE", PŘIČEMŽ ODMÍTAJÍ JAKÉKOLI ZÁRUKY, VÝSLOVNĚ UVEDENÉ NEBO PŘEDPOKLÁDANÉ, VČETNĚ ZÁRUKY OBCHODOVATELNOSTI A VHODNOSTI PRO URČITÝ ÚČEL. NADACE ANI PŘISPĚVATELÉ NEPONESOU V ŽÁDNÉM PŘÍPADĚ ODPOVĚDNOST ZA JAKÉKOLI PŘÍMÉ, NEPŘÍMÉ, NÁHODNÉ, ZVLÁŠTNÍ, EXEMPLÁRNÍ NEBO NÁSLEDNÉ ŠKODY (MIMO JINÉ ZA ŠKODY V SOUVISLOSTI S POŘÍZENÍM NÁHRADNÍHO ZBOŽÍ NEBO SLUŽEB, NEMOŽNOSTÍ POUŽITÍ, ZTRÁTY DAT, UŠLÉHO ZISKU NEBO PŘERUŠENÍ PODNIKÁNÍ) BEZ OHLEDU NA TO, JAK K TĚMTO ŠKODÁM DOŠLO A ZDA SE ZAKLÁDAJÍ NA PORUŠENÍ SMLOUVY, OBČANSKOPRÁVNÍM DELIKTU (VČETNĚ NEDBALOSTI APOD.), OBJEKTIVNÍ ODPOVĚDNOSTI, PORUŠENÍ ZÁRUK NEBO NA JAKÉMKOLI JINÉM PRÁVNÍM ZÁKLADĚ, V JAKÉKOLI SOUVISLOSTI S POUŽÍVÁNÍM TOHOTO SOFTWARU, A TO ANI V PŘÍPADĚ, ŽE BYLI O MOŽNOSTI VZNIKU TAKOVÉ ŠKODY INFORMOVÁNI.

#### WPA Supplicant

#### ==============

Copyright (c) 2003-2013, Jouni Malinen <j@w1.fi> a přispěvatelé Všechna práva vyhrazena.

Tento program je k dispozici na základě licence BSD (licence bez doložky týkající se reklamy).

Pokud chcete předkládat změny projektu, naleznete další pokyny v souboru CONTRIBUTIONS.

#### Licence

-------

Tento software je možno distribuovat, používat a upravovat v souladu s podmínkami licence BSD:

Další distribuce a používání ve formě zdrojového nebo binárního kódu bez úprav nebo s úpravami se povoluje za předpokladu, že jsou splněny následující podmínky:

- 1. Při další distribuci zdrojového kódu musí být zachována výše uvedená poznámka o autorských právech, tento seznam podmínek a následující právní omezení.
- 2. Při další distribuci ve formě binárního kódu je nutno reprodukovat výše uvedenou poznámku o autorských právech, tento seznam podmínek a následující právní omezení v dokumentaci nebo dalších materiálech poskytovaných při distribuci.
- 3. Jména výše uvedených držitelů autorských práv ani jména jejich přispěvatelů nesmí být bez předchozího výslovného písemného svolení použita v souvislosti s podporou nebo propagací produktů odvozených z tohoto softwaru.

TENTO SOFTWARE POSKYTUJÍ DRŽITELÉ AUTORSKÝCH PRÁV A PŘISPĚVATELÉ "TAK, JAK JE", PŘIČEMŽ ODMÍTAJÍ JAKÉKOLI ZÁRUKY, VÝSLOVNĚ UVEDENÉ NEBO PŘEDPOKLÁDANÉ, VČETNĚ ZÁRUKY OBCHODOVATELNOSTI A VHODNOSTI PRO URČITÝ ÚČEL. VLASTNÍK AUTORSKÝCH PRÁV ANI PŘISPĚVATELÉ NEPONESOU V ŽÁDNÉM PŘÍPADĚ ODPOVĚDNOST ZA JAKÉKOLI PŘÍMÉ, NEPŘÍMÉ, NÁHODNÉ, ZVLÁŠTNÍ, EXEMPLÁRNÍ NEBO NÁSLEDNÉ ŠKODY (MIMO JINÉ ZA ŠKODY V SOUVISLOSTI S POŘÍZENÍM NÁHRADNÍHO ZBOŽÍ NEBO SLUŽEB, NEMOŽNOSTÍ POUŽITÍ, ZTRÁTY DAT, UŠLÉHO ZISKU NEBO PŘERUŠENÍ PODNIKÁNÍ) BEZ OHLEDU NA TO, JAK K TĚMTO ŠKODÁM DOŠLO A ZDA SE ZAKLÁDAJÍ NA PORUŠENÍ SMLOUVY, OBČANSKOPRÁVNÍM DELIKTU (VČETNĚ NEDBALOSTI APOD.), OBJEKTIVNÍ ODPOVĚDNOSTI, PORUŠENÍ ZÁRUK NEBO NA JAKÉMKOLI JINÉM PRÁVNÍM ZÁKLADĚ, V JAKÉKOLI SOUVISLOSTI S POUŽÍVÁNÍM TOHOTO SOFTWARU, A TO ANI V PŘÍPADĚ, ŽE BYLI O MOŽNOSTI VZNIKU TAKOVÉ ŠKODY INFORMOVÁNI.

#### Expat

Copyright (c) 1998, 1999, 2000 Thai Open Source Software Center Ltd a Clark Cooper

Copyright (c) 2001, 2002, 2003, 2004, 2005, 2006 Expat maintainers.

Tímto se všem osobám, které obdrží kopii tohoto softwaru a příslušné soubory dokumentace (dále jen "Software"), bezplatně uděluje povolení nakládat se Softwarem bez omezení (včetně omezení práv na používání, kopírování, úpravu, sloučení, publikaci, distribuci, poskytování sublicencí a prodávání kopií Softwaru) a umožňovat tyto činnosti osobám, kterým je Software poskytován, a to za předpokladu dodržení následujících podmínek:

Výše uvedenou poznámku o autorských právech a toto oznámení o oprávněních je nutné zahrnout do všech kopií nebo podstatných částí Softwaru.

TENTO SOFTWARE JE POSKYTOVÁN "TAK, JAK JE", BEZ JAKÉKOLIV ZÁRUKY, VÝSLOVNĚ UVEDENÉ NEBO PŘEDPOKLÁDANÉ, MIMO JINÉ ZÁRUKY OBCHODOVATELNOSTI, VHODNOSTI PRO URČITÝ ÚČEL A NEPORLIŠENÍ PODMÍNEK SMLOUVY.

AUTOŘI ANI DRŽITELÉ AUTORSKÝCH PRÁV NENESOU V ŽÁDNÉM PŘÍPADĚ ODPOVĚDNOST ZA JAKÉKOLIV NÁROKY, ŠKODY NEBO JINÉ ODPOVĚDNOSTI, AŤ JIŽ NA ZÁKLADĚ SMLOUVY NEBO JEJÍHO PORUŠENÍ, VYPLÝVAJÍCÍ VE SPOJENÍ SE SOFTWAREM, JEHO POUŽÍVÁNÍM NEBO JINÝM NAKLÁDÁNÍM.

Součástí tohoto produktu je software Spotify, který podléhá licencím třetích stran. Tyto licence jsou k dispozici na následujících stránkách: www.spotify.com/connect/third-party-licenses

#### Boost

http://www.boost.org/

Boost Software License – Verze 1.0 – 17. srpen 2003

Tímto se všem osobám nebo organizacím, které obdrží kopii tohoto softwaru a příslušné dokumentace, na které se vztahuje tato Licence (dále jen "Software"), uděluje povolení používat, reprodukovat, zobrazovat, distribuovat, spouštět a předávat Software a vytvářet díla odvozená od Softwaru a umožňovat tato práva třetím stranám, kterým je Software poskytován, za předpokladu dodržení následujících podmínek:

Oznámení o autorských právech v Softwaru a v tomto prohlášení, včetně výše uvedeného udělení licence, tohoto omezení a následujícího zřeknutí se nároku, musí být obsaženo ve všech kopiích Softwaru nebo v jeho částech a ve všech Dílech odvozených od Softwaru, pokud tyto kopie nebo odvozená díla neexistují výhradně v podobě strojově čitelného kódu vygenerovaného zdrojovým jazykem procesoru.

TENTO SOFTWARE JE POSKYTOVÁN "TAK, JAK JE", BEZ JAKÉKOLIV ZÁRUKY, VÝSLOVNĚ UVEDENÉ NEBO PŘEDPOKLÁDANÉ, MIMO JINÉ ZÁRUKY OBCHODOVATELNOSTI, VHODNOSTI PRO URČITÝ ÚČEL, ZÁRUK VLASTNICKÝCH PRÁV A NEPORUŠENÍ PODMÍNEK SMLOUVY. DRŽITELÉ AUTORSKÝCH PRÁV ANI KDOKOLIV DISTRIBUUJÍCÍ TENTO SOFTWARE NENESOU V ŽÁDNÉM PŘÍPADĚ ODPOVĚDNOST ZA JAKÉKOLIV ŠKODY NEBO JINÉ ODPOVĚDNOSTI, AŤ JIŽ NA ZÁKLADĚ SMLOUVY NEBO JEJÍHO PORUŠENÍ, VYPLÝVAJÍCÍ VE SPOJENÍ SE SOFTWAREM, JEHO POUŽÍVÁNÍM NEBO JINÝM NAKLÁDÁNÍM.

#### Expat

http://www.jclark.com/xml/expat.html

Expat License. Copyright (c) 1998, 1999, 2000 Thai Open Source Software Center Ltd

Tímto se všem osobám, které obdrží kopii tohoto softwaru a příslušné soubory dokumentace (dále jen "Software"), bezplatně uděluje povolení nakládat se Softwarem bez omezení (včetně omezení práv na používání, kopírování, úpravu, sloučení, publikaci, distribuci, poskytování sublicencí a prodávání kopií Softwaru) a umožňovat tyto činnosti osobám, kterým je Software poskytován, a to za předpokladu dodržení následujících podmínek:

Výše uvedenou poznámku o autorských právech a toto oznámení o oprávněních je nutné zahrnout do všech kopií nebo podstatných částí Softwaru.

TENTO SOFTWARE JE POSKYTOVÁN "TAK, JAK JE", BEZ JAKÉKOLIV ZÁRUKY, VÝSLOVNĚ UVEDENÉ NEBO PŘEDPOKLÁDANÉ, MIMO JINÉ ZÁRUKY OBCHODOVATELNOSTI, VHODNOSTI PRO URČITÝ ÚČEL A NEPORUŠENÍ PODMÍNEK SMLOUVY. AUTOŘI ANI DRŽITELÉ AUTORSKÝCH PRÁV NENESOU V ŽÁDNÉM PŘÍPADĚ ODPOVĚDNOST ZA JAKÉKOLIV NÁROKY, ŠKODY NEBO JINÉ ODPOVĚDNOSTI, AŤ JIŽ NA ZÁKLADĚ SMLOUVY NEBO JEJÍHO PORUŠENÍ, VYPLÝVAJÍCÍ VE SPOJENÍ SE SOFTWAREM, JEHO POUŽÍVÁNÍM NEBO JINÝM NAKLÁDÁNÍM.

#### FastDelegate

http://www.codeproject.com/KB/cpp/FastDelegate.aspx

DÍLO (DEFINOVÁNO NÍŽE) JE K DISPOZICI V RÁMCI PODMÍNEK TÉTO LICENCE CODE PROJECT OPEN LICENCE ("LICENCE"). TOTO DÍLO JE CHRÁNĚNO AUTORSKÝMI PRÁVY A DALŠÍMI PLATNÝMI NAŘÍZENÍMI. JE ZAKÁZÁNO JAKÉKOLIV POUŽÍVÁNÍ DÍLA ZPŮSOBEM, KTERÝ NENÍ SCHVÁLEN V TÉTO LICENCI NEBO V AUTORSKÝCH PRÁVECH.

UPLATŇOVÁNÍM JAKÝCHKOLIV ZDE UVEDENÝCH PRÁV VZTAHUJÍCÍCH SE K DÍLU PŘIJÍMÁTE PODMÍNKY TÉTO LICENCE A ZAVAZUJETE SE JE DODRŽOVAT. AUTOR VÁM UDĚLUJE PRÁVA OBSAŽENÁ V TOMTO DOKUMENTU VZHLEDEM K VAŠEMU PŘIJETÍ TĚCHTO SMLUVNÍCH PODMÍNEK. POKUD NESOUHLASÍTE S PŘIJETÍM A DODRŽOVÁNÍM PODMÍNEK TÉTO LICENCE, NEMÁTE OPRÁVNĚNÍ K POUŽÍVÁNÍ TOHOTO DÍLA. Vymezení pojmů.

Pojem "Články" představuje všechny články napsané Autorem, které popisují, jak mohou uživatelé používat zdrojový kód a spustitelné soubory Díla.

Pojem "Autor" představuje fyzickou nebo právnickou osobu, která Dílo nabízí v souladu s podmínkami této Licence.

Pojem "Odvozené dílo" představuje dílo založené na Díle nebo na Díle doplněném o dalšími existující díla.<br>Pojem "Spustitelné soubory" představují spustitelné soubory, binární

soubory, konfigurace a veškeré požadované datové soubory zahrnuté v Díle.

Pojem "Vydavatel" představuje poskytovatele webových stránek, časopisů, disků CD-ROM, disků DVD nebo jiných médií, jejichž prostřednictvím jste Dílo získali.

Pojem "Zdrojový kód" představuje sbírku zdrojových kódů a konfiguračních souborů použitých k vytvoření Spustitelných souborů. Pojem "Standardní verze" představuje Dílo, které nebylo upraveno, případně bylo upraveno v souladu se svolením Autora. Toto svolení je uděleno zcela na uvážení Autora.

Pojem "Dílo" představuje sbírku souborů distribuovaných Vydavatelem, včetně zdrojového kódu, spustitelných souborů, binárních souborů, dokumentace a Článků.

Pojem "Vy" představuje vás jako fyzickou nebo právnickou osobu, která chce využívat toto dílo a vykonávat svá práva udělená touto Licencí. Fair Use / práva Fair Use. Žádné ustanovení této licence není zamýšleno tak, aby jakkoliv omezovalo nebo redukovalo jakákoliv práva vyplývající z volného užívání, volného zacházení, prvního uvedení do prodeje ani jiných omezení výlučných práv vlastníka autorských práv podle autorského práva nebo jiných platných zákonů.

Udělení Licence. V souladu s podmínkami této Licence Vám Autor uděluje celosvětovou, nevýhradní a trvalou (po dobu trvání platného autorského práva) licenci bez licenčních poplatků umožňující v rámci Díla uplatňovat práva, jak je uvedeno níže:

Standardní verzi zdrojového kódu a spustitelných souborů smíte používat ve vlastních aplikacích.

Smíte aplikovat opravy chyb, opravy přenosnosti a další modifikace získané z veřejné domény nebo od Autora. Dílo upravené takovým způsobem je stále považováno za standardní verzi a podléhá této Licenci.

Svou kopii tohoto Díla (s výjimkou Článků) můžete jinak modifikovat libovolným způsobem a vytvořit tak Odvozené dílo, a to za předpokladu, že do každého změněného souboru umístíte zřetelnou zmínku o tom, kdy a kde jste daný soubor změnili.

Standardní verzi spustitelných souborů a zdrojového kódu nebo Odvozených děl smíte distribuovat spolu s ostatními (potenciálně komerčními) programy jako součást větší (potenciálně komerční) softwarové distribuce.

Články pojednávající o Díle, které byly zveřejněny autorem v jakékoliv podobě, nesmí být distribuovány ani znovu publikovány bez svolení Autora. Autor si k těmto Článkům zachovává autorská práva. Smíte používat Spustitelné soubory a Zdrojový kód v souladu s touto Licencí, nesmíte však Články přeposílat nebo znovu publikovat či jinak distribuovat nebo zpřístupňovat bez předchozího písemného schválení Autora.

Všechny Vámi poskytnuté podprogramy nebo moduly propojené se Zdrojovým kódem nebo Spustitelnými soubory tohoto Díla nebudou považovány za součást Díla a nebudou podléhat podmínkám této Licence.

Patentová licence. V souladu s podmínkami této Licence Vám všichni Autoři udělují trvalou, celosvětovou, nevýhradní, bezplatnou a nezrušitelnou (s výjimkou uvedenou v této sekci) patentovou licenci bez licenčních poplatků umožňující vytvářet, používat, importovat a jinak převádět Dílo.

Omezení. Licence udělená v části 3 výše je výslovně podmíněna a omezena následujícími omezeními:

Souhlasíte s tím, že neodstraníte jakákoliv původní autorská práva, patenty, ochranné známky a oznámení o kompetencích a související vyloučení odpovědnosti, které se mohou nacházet ve Zdrojovém kódu nebo Spustitelných souborech.

Souhlasíte, že toto Dílo nebudete propagovat jako vlastní produkt, ani to jakýmkoliv způsobem naznačovat.

Jméno Autora nesmí být bez předchozího výslovného písemného svolení Autora použito v souvislosti s podporováním nebo propagací produktů odvozených z Díla.

Souhlasíte s tím, že nebudete prodávat, půjčovat ani pronajímat jakoukoliv část Díla. Toto omezení se nevztahuje na začlenění Díla nebo jeho částí do větší softwarové distribuce, která je sama předmětem prodeje. Dílo samo o sobě však nesmí být prodáváno, půjčováno ani pronajímáno.

Spustitelné soubory a Zdrojový kód můžete distribuovat pouze v souladu s podmínkami této Licence, a ke každé distribuované kopii Spustitelných souborů nebo Zdrojového kódu musíte přiložit kopii této Licence nebo jednotný identifikátor zdroje (URI) odkazující na tuto licenci. Dále musíte zajistit, aby každý, kdo tyto Spustitelné soubory a Zdrojový kód obdrží, souhlasil s tím, že se podmínky této licence vztahují na tyto Spustitelné soubory a Zdrojový kód. Nesmíte nabízet ani zavádět jakékoliv podmínky vztahující se k Dílu, které mění nebo

omezují podmínky této Licence nebo nárok příjemců uplatňovat práva daná tímto dokumentem. Nesmíte dále poskytovat licenci k Dílu. Všechna oznámení vztahující se na tuto Licenci a na zřeknutí se záruk musíte ponechat v původním stavu. Spustitelné soubory a Zdrojový kód nesmíte distribuovat s jakýmikoliv technologickými opatřeními, které řídí přístup k Dílu nebo jeho používání způsobem, který neodpovídá podmínkám této Licence.

Souhlasíte, že nebudete Dílo používat k nelegálním, nemorálním ani podvodným účelům, ani na stránkách obsahujících nelegální, nemorální nebo podvodný obsah. Toto Dílo podléhá platným vývozním zákonům. Souhlasíte s tím, že poté, co dílo obdržíte, budete dodržovat všechna práva a omezení, která se Díla mohou týkat.

Prohlášení, záruky a zřeknutí se odpovědnosti. TOTO DÍLO SE POSKYTUJE "TAK, JAK JE", "KDE JE" A "JAK JE K DISPOZICI", BEZ JAKÉKOLIV VÝSLOVNĚ UVEDENÉ NEBO PŘEDPOKLÁDANÉ ZÁRUKY, PODMÍNEK A RUČENÍ. VY, UŽIVATEL, PŘIJÍMÁTE VEŠKERÁ RIZIKA VYPLÝVAJÍCÍ Z POUŽÍVÁNÍ TOHOTO DÍLA, VČETNĚ PORUŠENÍ AUTORSKÝCH PRÁV, PORUŠENÍ PATENTU, VHODNOSTI APOD. AUTOR SE VÝSLOVNĚ ZŘÍKÁ VŠECH VÝSLOVNÝCH, PŘEDPOKLÁDANÝCH NEBO ZÁKONNÝCH ZÁRUK, VČETNĚ ZÁRUK OBCHODOVATELNOSTI, OBCHODNÍ JAKOSTI, VHODNOSTI PRO URČITÝ ÚČEL, ZÁRUK VLASTNICKÝCH PRÁV, NEPORUŠENÍ PODMÍNEK SMLOUVY A ZÁRUK TOHO, ŽE JE DÍLO (NEBO JEHO LIBOVOLNÁ ČÁST) SPRÁVNÉ, UŽITEČNÉ A PROSTÉ CHYB NEBO VIRŮ. TOTO OZNÁMENÍ MUSÍTE PŘEDÁVAT SPOLU S DISTRIBUCÍ DÍLA NEBO ODVOZENÝCH DĚL. Náhrada škody. Zavazujete se chránit, odškodnit a zbavit Autora a Vydavatele zodpovědnosti v souvislosti s jakýmikoliv pohledávkami, soudními procesy, ztrátami, škodami, odpovědnostmi, výdaji a náklady (včetně přiměřených právních nebo advokátních poplatků), které vyplývají z Vašeho používání Díla nebo které se tohoto používání týkají. Omezení ručení. KROMĚ DO MÍRY VYŽADOVANÉ PLATNÝMI ZÁKONY NENÍ AUTOR ANI VYDAVATEL V ŽÁDNÉM PŘÍPADĚ NA JAKÉMKOLIV PRÁVNÍM ZÁKLADĚ ZODPOVĚDNÝ ZA JAKÉKOLIV ZVLÁŠTNÍ, NÁHODNÉ, NÁSLEDNÉ, TRESTNÍ ANI EXEMPLÁRNÍ ŠKODY VZNIKLÉ V DŮSLEDKU TÉTO LICENCE NEBO POUŽÍVÁNÍ DÍLA NEBO Z JINÉHO HLEDISKA, A TO ANI POKUD BYL AUTOR NEBO VYDAVATEL O MOŽNOSTI VZNIKU TAKOVÝCH ŠKOD INFORMOVÁN.

#### Ukončení.

Platnost této Licence a práv podle ní udělených bude automaticky ukončena po jakémkoliv porušení kterékoliv podmínky této Licence z Vaší strany. Licence jednotlivců nebo subjektů, kteří od Vás obdrželi Odvozená díla v rámci této Licence, však ukončeny nebudou, a to za předpokladu, že tito jednotlivci nebo subjekty zůstávají v plném souladu s těmito licencemi. Oddíly 1, 2, 6, 7, 8, 9, 10 a 11 platí i po ukončení Licence.

Pokud proti jakémukoliv přispěvateli vznesete nárok týkající se autorských práv, ochranných známek, patentů nebo jakýkoli jiný nárok týkající se porušení práv, a budete tvrdit, že tento nárok vznikl ze souvislosti s Dílem, bude vaše Licence k Dílu udělená tímto přispěvatelem automaticky ukončena.

V souladu s výše uvedenými podmínkami je tato Licence trvalá (po dobu trvání platného autorského práva v Díle). Bez ohledu na výše uvedený text si Autor vyhrazuje právo uvolňovat dílo pod jinými licenčními podmínkami nebo v libovolném okamžiku zastavit distribuci Díla, avšak za předpokladu, že toto rozhodnutí nebude vykonáno za účelem odnětí této Licence (nebo jakékoliv jiné licence, která byla nebo má být udělena podle podmínek této Licence), a že tato Licence zůstane v plné platnosti a účinnosti, pokud nebude ukončena podle podmínek uvedených výše.

Vydavatel. Smluvní strany tímto potvrzují, že Vydavatel za žádných okolností nebude zodpovídat za žádné závazky týkající se předmětu této Licence. Vydavatel neposkytuje jakoukoliv záruku v souvislosti s Dílem a nenese zodpovědnost vůči Vám ani jiné straně na jakémkoliv právním základě za jakékoliv vzniklé škody, včetně jakýchkoliv obecných, zvláštních, náhodných nebo následných škod vzniklých v souvislosti s touto licencí. Vydavatel si vyhrazuje právo ukončit poskytování Díla kdykoli bez předchozího upozornění. Různé

Tato licence se řídí zákony platnými v místě sídla Autora. Pokud je Autorem jednotlivec, řídí se zákony platnými v místě trvalého bydliště Autora.

Pokud je některé ustanovení této Licence neplatné nebo nevymahatelné na základě platných zákonů, neovlivní to platnost ani vymahatelnost zbývající části podmínek této Licence. Takové ustanovení bude bez dalšího jednání ze strany účastníků této Licence přeformulováno v minimální možné míře tak, aby bylo platné a vymahatelné. Žádná podmínka ani ustanovení této licence nebudou považovány za prominuté a žádné porušení nebude odsouhlaseno, pokud takové prominutí nebo odsouhlasení nebude podáno písemně a podepsáno stranou, které se toto prominutí nebo odsouhlasení týká. Tato Licence představuje úplnou dohodu mezi stranami vzhledem k Dílu, jehož se tato licence týká. Neexistují žádná ujednání, dohody ani prohlášení týkající se Díla, která zde nejsou uvedena. Autor není vázán žádnými dalšími ustanoveními, které se mohou objevit ve Vámi zaslaných sděleních. Tato Licence nesmí být měněna bez vzájemného písemného souhlasu Vás a Autora.

#### libogg

http://www.xiph.org/ogg/

Copyright (c) 2002, Xiph.org Foundation

Další distribuce a používání ve formě zdrojového nebo binárního kódu bez úprav nebo s úpravami se povoluje za předpokladu, že jsou splněny následující podmínky:

Při další distribuci zdrojového kódu musí být zachována výše uvedená poznámka o autorských právech, tento seznam podmínek a následující .<br>právní omezení.

Při další distribuci ve formě binárního kódu je nutno reprodukovat výše uvedenou poznámku o autorských právech, tento seznam podmínek a následující právní omezení v dokumentaci nebo dalších materiálech poskytovaných při distribuci.

Název nadace Xiph.org ani jména jejích přispěvatelů nesmí být bez předchozího výslovného písemného svolení použity v souvislosti s podporou nebo propagací produktů odvozených z tohoto softwaru. TENTO SOFTWARE POSKYTUJÍ DRŽITELÉ AUTORSKÝCH PRÁV A PŘISPĚVATELÉ "TAK, JAK JE", PŘIČEMŽ ODMÍTAJÍ JAKÉKOLI ZÁRUKY, VÝSLOVNĚ UVEDENÉ NEBO PŘEDPOKLÁDANÉ, VČETNĚ ZÁRUKY OBCHODOVATELNOSTI A VHODNOSTI PRO URČITÝ ÚČEL. NADACE ANI PŘISPĚVATELÉ NEPONESOU V ŽÁDNÉM PŘÍPADĚ ODPOVĚDNOST ZA JAKÉKOLI PŘÍMÉ, NEPŘÍMÉ, NÁHODNÉ, ZVLÁŠTNÍ, EXEMPLÁRNÍ NEBO NÁSLEDNÉ ŠKODY (MIMO JINÉ ZA ŠKODY V SOUVISLOSTI S POŘÍZENÍM NÁHRADNÍHO ZBOŽÍ NEBO SLUŽEB, NEMOŽNOSTÍ POUŽITÍ, ZTRÁTY DAT, UŠLÉHO ZISKU NEBO PŘERUŠENÍ PODNIKÁNÍ) BEZ OHLEDU NA TO, JAK K TĚMTO ŠKODÁM DOŠLO A ZDA SE ZAKLÁDAJÍ NA PORUŠENÍ SMLOUVY, OBČANSKOPRÁVNÍM DELIKTU (VČETNĚ NEDBALOSTI APOD.), OBJEKTIVNÍ ODPOVĚDNOSTI, PORUŠENÍ ZÁRUK NEBO NA JAKÉMKOLI JINÉM PRÁVNÍM ZÁKLADĚ, V JAKÉKOLI SOUVISLOSTI S POUŽÍVÁNÍM TOHOTO SOFTWARU, A TO ANI V PŘÍPADĚ, ŽE BYLI O MOŽNOSTI VZNIKU TAKOVÉ ŠKODY INFORMOVÁNI.

#### libvorbis

http://www.xiph.org/vorbis/

Copyright (c) 2002-2004 Xiph.org Foundation

Další distribuce a používání ve formě zdrojového nebo binárního kódu bez úprav nebo s úpravami se povoluje za předpokladu, že jsou splněny následující podmínky:

Při další distribuci zdrojového kódu musí být zachována výše uvedená poznámka o autorských právech, tento seznam podmínek a následující právní omezení.

Při další distribuci ve formě binárního kódu je nutno reprodukovat výše uvedenou poznámku o autorských právech, tento seznam podmínek a následující právní omezení v dokumentaci nebo dalších materiálech poskytovaných při distribuci.

Název nadace Xiph.org ani jména jejích přispěvatelů nesmí být bez předchozího výslovného písemného svolení použity v souvislosti s podporou nebo propagací produktů odvozených z tohoto softwaru. TENTO SOFTWARE POSKYTUJÍ DRŽITELÉ AUTORSKÝCH PRÁV A PŘISPĚVATELÉ "TAK, JAK JE", PŘIČEMŽ ODMÍTAJÍ JAKÉKOLI ZÁRUKY, VÝSLOVNĚ UVEDENÉ NEBO PŘEDPOKLÁDANÉ, VČETNĚ ZÁRUKY OBCHODOVATELNOSTI A VHODNOSTI PRO URČITÝ ÚČEL. NADACE ANI PŘISPĚVATELÉ NEPONESOU V ŽÁDNÉM PŘÍPADĚ ODPOVĚDNOST ZA JAKÉKOLI PŘÍMÉ, NEPŘÍMÉ, NÁHODNÉ, ZVLÁŠTNÍ, EXEMPLÁRNÍ NEBO NÁSLEDNÉ ŠKODY (MIMO JINÉ ZA ŠKODY V SOUVISLOSTI S POŘÍZENÍM NÁHRADNÍHO ZBOŽÍ NEBO SLUŽEB, NEMOŽNOSTÍ POUŽITÍ, ZTRÁTY DAT, UŠLÉHO ZISKU NEBO PŘERUŠENÍ PODNIKÁNÍ) BEZ OHLEDU NA TO, JAK K TĚMTO ŠKODÁM DOŠLO A ZDA SE ZAKLÁDAJÍ NA PORUŠENÍ SMLOUVY, OBČANSKOPRÁVNÍM DELIKTU (VČETNĚ NEDBALOSTI APOD.), OBJEKTIVNÍ ODPOVĚDNOSTI, PORUŠENÍ ZÁRUK NEBO NA JAKÉMKOLI JINÉM PRÁVNÍM ZÁKLADĚ, V JAKÉKOLI SOUVISLOSTI S POUŽÍVÁNÍM TOHOTO SOFTWARU, A TO ANI V PŘÍPADĚ, ŽE BYLI O MOŽNOSTI VZNIKU TAKOVÉ ŠKODY INFORMOVÁNI.

#### Tremolo

http://wss.co.uk/pinknoise/tremolo

Copyright (C) 2002-2009 Xiph.org Foundation Changes Copyright (C) 2009-2010 Robin Watts pro Pinknoise Productions Ltd

Další distribuce a používání ve formě zdrojového nebo binárního kódu bez úprav nebo s úpravami se povoluje za předpokladu, že jsou splněny následující podmínky:

 Při další distribuci zdrojového kódu musí být zachována výše uvedená poznámka o autorských právech, tento seznam podmínek a následující právní omezení.

- Při další distribuci ve formě binárního kódu je nutno reprodukovat výše uvedenou poznámku o autorských právech, tento seznam podmínek a následující právní omezení v dokumentaci nebo dalších materiálech poskytovaných při distribuci.
- Název nadace Xiph.org ani jména jejích přispěvatelů nesmí být bez předchozího výslovného písemného svolení použity v souvislosti s podporou nebo propagací produktů odvozených z tohoto softwaru.

TENTO SOFTWARE POSKYTUJÍ DRŽITELÉ AUTORSKÝCH PRÁV A PŘISPĚVATELÉ "TAK, JAK JE", PŘIČEMŽ ODMÍTAJÍ JAKÉKOLI ZÁRUKY, VÝSLOVNĚ UVEDENÉ NEBO PŘEDPOKLÁDANÉ, VČETNĚ ZÁRUKY OBCHODOVATELNOSTI A VHODNOSTI PRO URČITÝ ÚČEL. NADACE ANI PŘISPĚVATELÉ NEPONESOU V ŽÁDNÉM PŘÍPADĚ ODPOVĚDNOST ZA JAKÉKOLI PŘÍMÉ, NEPŘÍMÉ, NÁHODNÉ, ZVLÁŠTNÍ, EXEMPLÁRNÍ NEBO NÁSLEDNÉ ŠKODY (MIMO JINÉ ZA ŠKODY V SOUVISLOSTI S POŘÍZENÍM NÁHRADNÍHO ZBOŽÍ NEBO SLUŽEB, NEMOŽNOSTÍ POUŽITÍ, ZTRÁTY DAT, UŠLÉHO ZISKU NEBO PŘERUŠENÍ PODNIKÁNÍ) BEZ OHLEDU NA TO, JAK K TĚMTO ŠKODÁM DOŠLO A ZDA SE ZAKLÁDAJÍ NA PORUŠENÍ SMLOUVY, OBČANSKOPRÁVNÍM DELIKTU (VČETNĚ NEDBALOSTI APOD.), OBJEKTIVNÍ ODPOVĚDNOSTI, PORUŠENÍ ZÁRUK NEBO NA JAKÉMKOLI JINÉM PRÁVNÍM ZÁKLADĚ, V JAKÉKOLI SOUVISLOSTI S POUŽÍVÁNÍM TOHOTO SOFTWARU, A TO ANI V PŘÍPADĚ, ŽE BYLI O MOŽNOSTI VZNIKU TAKOVÉ ŠKODY INFORMOVÁNI.

#### Tremor

http://wiki.xiph.org/index.php/Tremor

Copyright (c) 2002, Xiph.org Foundation

Další distribuce a používání ve formě zdrojového nebo binárního kódu bez úprav nebo s úpravami se povoluje za předpokladu, že jsou splněny následující podmínky:

- Při další distribuci zdrojového kódu musí být zachována výše uvedená poznámka o autorských právech, tento seznam podmínek a následující právní omezení.
- Při další distribuci ve formě binárního kódu je nutno reprodukovat výše uvedenou poznámku o autorských právech, tento seznam podmínek a následující právní omezení v dokumentaci nebo dalších materiálech poskytovaných při distribuci.
- Název nadace Xiph.org ani jména jejích přispěvatelů nesmí být bez předchozího výslovného písemného svolení použity v souvislosti s podporou nebo propagací produktů odvozených z tohoto softwaru.

TENTO SOFTWARE POSKYTUJÍ DRŽITELÉ AUTORSKÝCH PRÁV A PŘISPĚVATELÉ "TAK, JAK JE", PŘIČEMŽ ODMÍTAJÍ JAKÉKOLI ZÁRUKY, VÝSLOVNĚ UVEDENÉ NEBO PŘEDPOKLÁDANÉ, VČETNĚ ZÁRUKY OBCHODOVATELNOSTI A VHODNOSTI PRO URČITÝ ÚČEL. NADACE ANI PŘISPĚVATELÉ NEPONESOU V ŽÁDNÉM PŘÍPADĚ ODPOVĚDNOST ZA JAKÉKOLI PŘÍMÉ, NEPŘÍMÉ, NÁHODNÉ, ZVLÁŠTNÍ, EXEMPLÁRNÍ NEBO NÁSLEDNÉ ŠKODY (MIMO JINÉ ZA ŠKODY V SOUVISLOSTI S POŘÍZENÍM NÁHRADNÍHO ZBOŽÍ NEBO SLUŽEB, NEMOŽNOSTÍ POUŽITÍ, ZTRÁTY DAT, UŠLÉHO ZISKU NEBO PŘERUŠENÍ PODNIKÁNÍ) BEZ OHLEDU NA TO, JAK K TĚMTO ŠKODÁM DOŠLO A ZDA SE ZAKLÁDAJÍ NA PORUŠENÍ SMLOUVY, OBČANSKOPRÁVNÍM DELIKTU (VČETNĚ NEDBALOSTI APOD.), OBJEKTIVNÍ ODPOVĚDNOSTI, PORUŠENÍ ZÁRUK NEBO NA JAKÉMKOLI JINÉM PRÁVNÍM ZÁKLADĚ, V JAKÉKOLI SOUVISLOSTI S POUŽÍVÁNÍM TOHOTO SOFTWARU, A TO ANI V PŘÍPADĚ, ŽE BYLI O MOŽNOSTI VZNIKU TAKOVÉ ŠKODY INFORMOVÁNI.

#### Mersenne Twister

http://www.math.sci.hiroshima-u.ac.jp/~m-mat/MT/MT2002/CODES/ mt19937ar.c

Copyright (C) 1997–2002, Makoto Matsumoto a Takuji Nishimura, Všechna práva vyhrazena.

Další distribuce a používání ve formě zdrojového nebo binárního kódu bez úprav nebo s úpravami se povoluje za předpokladu, že jsou splněny následující podmínky:

Při další distribuci zdrojového kódu musí být zachována výše uvedená poznámka o autorských právech, tento seznam podmínek a následující právní omezení.

Při další distribuci ve formě binárního kódu je nutno reprodukovat výše uvedenou poznámku o autorských právech, tento seznam podmínek a následující právní omezení v dokumentaci nebo dalších materiálech poskytovaných při distribuci.

Název přispěvatelů nesmí být bez předchozího výslovného písemného svolení použity v souvislosti se schválením nebo propagací produktů odvozených z tohoto softwaru.

TENTO SOFTWARE POSKYTUJÍ DRŽITELÉ AUTORSKÝCH PRÁV A PŘISPĚVATELÉ "TAK, JAK JE", PŘIČEMŽ ODMÍTAJÍ JAKÉKOLI ZÁRUKY. VÝSLOVNĚ UVEDENÉ NEBO PŘEDPOKLÁDANÉ, VČETNĚ ZÁRUKY OBCHODOVATELNOSTI A VHODNOSTI PRO URČITÝ ÚČEL. VLASTNÍK AUTORSKÝCH PRÁV ANI PŘISPĚVATELÉ NEPONESOU V ŽÁDNÉM

PŘÍPADĚ ODPOVĚDNOST ZA JAKÉKOLI PŘÍMÉ, NEPŘÍMÉ, NÁHODNÉ, ZVLÁŠTNÍ, EXEMPLÁRNÍ NEBO NÁSLEDNÉ ŠKODY (MIMO JINÉ ZA ŠKODY V SOUVISLOSTI S POŘÍZENÍM NÁHRADNÍHO ZBOŽÍ NEBO SLUŽEB, NEMOŽNOSTÍ POUŽITÍ, ZTRÁTY DAT, UŠLÉHO ZISKU NEBO PŘERUŠENÍ PODNIKÁNÍ) BEZ OHLEDU NA TO, JAK K TĚMTO ŠKODÁM DOŠLO A ZDA SE ZAKLÁDAJÍ NA PORUŠENÍ SMLOUVY, OBČANSKOPRÁVNÍM DELIKTU (VČETNĚ NEDBALOSTI APOD.), OBJEKTIVNÍ ODPOVĚDNOSTI, PORUŠENÍ ZÁRUK NEBO NA JAKÉMKOLI JINÉM PRÁVNÍM ZÁKLADĚ, V JAKÉKOLI SOUVISLOSTI S POUŽÍVÁNÍM TOHOTO SOFTWARU, A TO ANI V PŘÍPADĚ, ŽE BYLI O MOŽNOSTI VZNIKU TAKOVÉ ŠKODY INFORMOVÁNI.

#### zlib

httn://www.zlib.net/

zlib.h - rozhraní ,zlib' general purpose compression library verze 1.2.3, 18. červenec 2005

Copyright (C) 1995-2004 Jean-loup Gailly a Mark Adler

Tento software se poskytuje "tak, jak je", bez jakékoliv výslovně uvedené nebo předpokládané záruky. Autoři v žádném případě nenesou odpovědnost za jakékoliv škody vyplývající z používání tohoto softwaru.

Povolení používat tento software za jakýmkoliv účelem, včetně komerčního použití, upravovat jej a volně jej distribuovat se uděluje v souladu s následujícími omezeními:

Původ tohoto softwaru nesmí být nesprávně vylíčen; nesmíte tvrdit, že jste původní software napsali vy. Pokud tento software používáte jako součást produktu, bylo by vhodné umístit do dokumentace tohoto produktu poděkování, není však vyžadováno.

Verze s pozměněným zdrojem musí být jasně označeny a nesmí být vydávány za původní software.

Toto upozornění nesmí být pozměněno nebo vynecháno z žádné zdrojové distribuce.

Jean-loup Gailly jloup@gzip.org, Mark Adler madler@alumni.caltech.edu

#### cURL

http://curl.haxx.se

POZNÁMKA O AUTORSKÝCH PRÁVECH A OPRÁVNĚNÍCH

Copyright (c) 1996–2011, Daniel Stenberg, <daniel@haxx.se>.

Všechna práva vyhrazena.

Tato licence uděluje povolení používat, kopírovat, upravovat a distribuovat tento software pro libovolné účely s poplatkem nebo bez poplatku, za předpokladu, že budou všechny kopie obsahovat výše uvedenou poznámku o autorských právech a poznámku o oprávněních.

TENTO SOFTWARE JE POSKYTOVÁN "TAK, JAK JE", BEZ JAKÉKOLIV ZÁRUKY, VÝSLOVNĚ UVEDENÉ NEBO PŘEDPOKLÁDANÉ, VČETNĚ ZÁRUKY OBCHODOVATELNOSTI, VHODNOSTI PRO URČITÝ ÚČEL A NEPORUŠENÍ PRÁV TŘETÍCH STRAN. AUTOŘI ANI DRŽITELÉ AUTORSKÝCH PRÁV NENESOU V ŽÁDNÉM PŘÍPADĚ ODPOVĚDNOST ZA JAKÉKOLIV NÁROKY, ŠKODY NEBO JINÉ ODPOVĚDNOSTI, AŤ JIŽ NA ZÁKLADĚ SMLOUVY NEBO JEJÍHO PORUŠENÍ, VYPLÝVAJÍCÍ VE SPOJENÍ SE SOFTWAREM, JEHO POUŽÍVÁNÍM NEBO JINÝM NAKLÁDÁNÍM.

S výjimkou tohoto upozornění nesmí být název držitele autorských práv uplatňován v reklamě ani používán k jakékoliv jiné propagaci prodeje, používání tohoto Softwaru ani jiného nakládání bez předchozího písemného svolení držitele autorských práv.

#### c-ares

http://c-ares.haxx.se

Copyright 1998, Massachusetts Institute of Technology.

Tato licence uděluje oprávnění používat, kopírovat, upravovat a distribuovat tento software za libovolným účelem a bez poplatku, a to za předpokladu, že všechny kopie budou obsahovat výše uvedenou poznámku o autorských právech, že se tato poznámka o autorských právech spolu s touto poznámkou o oprávněních vyskytne v podpůrné dokumentaci, a že název M.I.T. nebude bez předchozího písemného souhlasu použit v reklamě ani materiálech týkajících se distribuce softwaru. M.I.T. neposkytuje žádnou záruku týkající se vhodnosti tohoto softwaru za jakýmkoliv účelem. Tento software se poskytuje "tak, jak je", bez jakékoliv výslovně uvedené nebo předpokládané záruky.

http://www.sony.net/

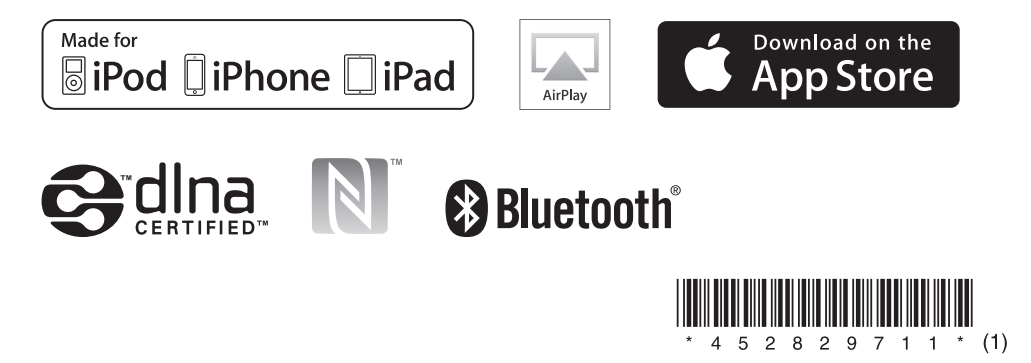